# Kratka navodila za uporabo Proline Promass F 100

Coriolisov merilnik pretoka

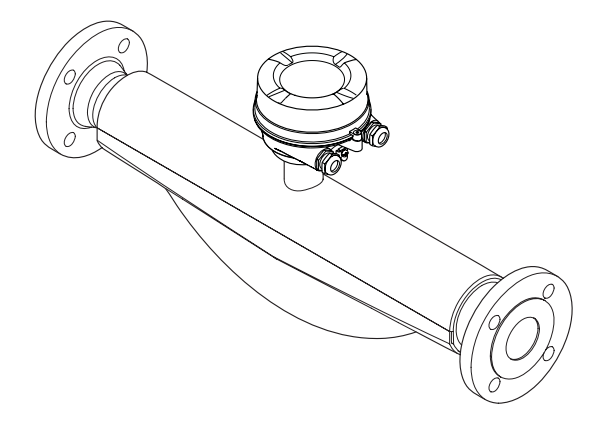

To so kratka navodila za uporabo; ta navodila v celoti ne nadomeščajo ustreznih obsežnejših navodil za uporabo (Operating Instructions).

Podrobnejše informacije o napravi boste našli v dokumentu "Operating Instructions" in drugi dokumentaciji:

- Na priloženem CD-ju (dobavljen samo z nekaterimi izvedbami naprave)
- Za vse izvedbe naprave dosegljivi prek:
	- interneta: [www.endress.com/deviceviewer](http://www.endress.com/deviceviewer)
	- pametnega telefona ali tablice: *Endress+Hauser Operations App*

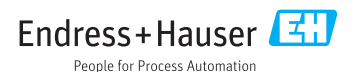

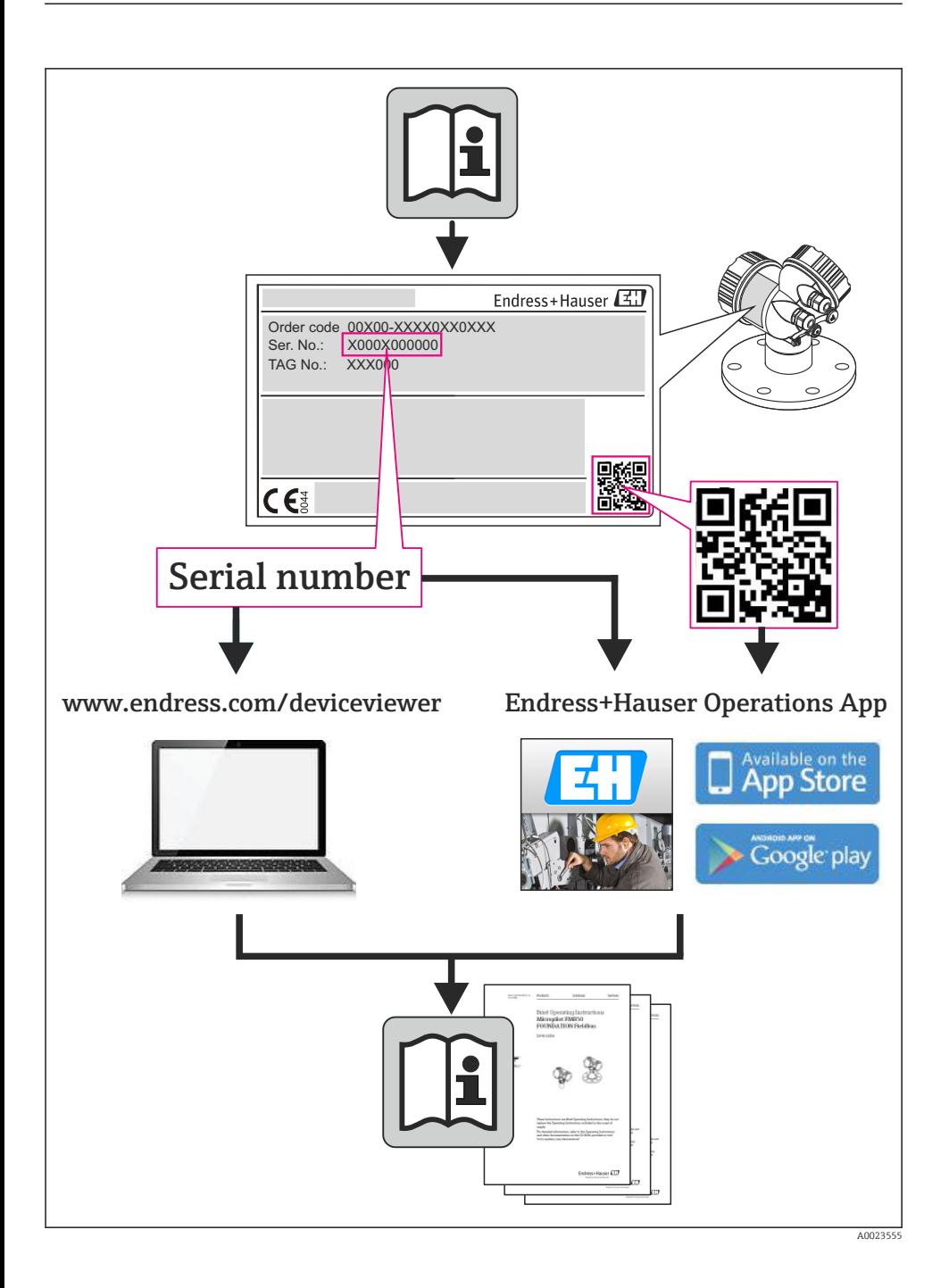

# Kazalo vsebine

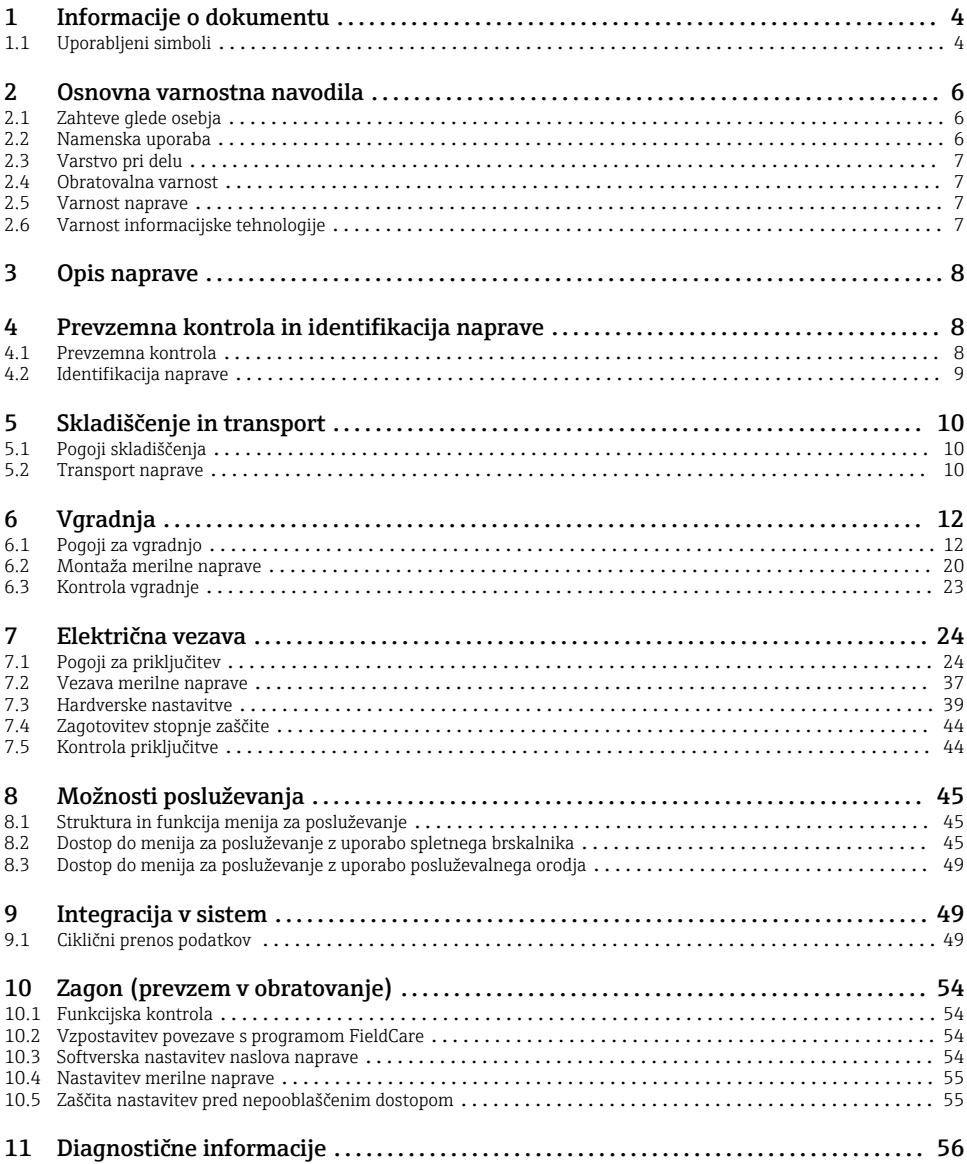

# <span id="page-3-0"></span>1 Informacije o dokumentu

# 1.1 Uporabljeni simboli

# 1.1.1 Varnostni simboli

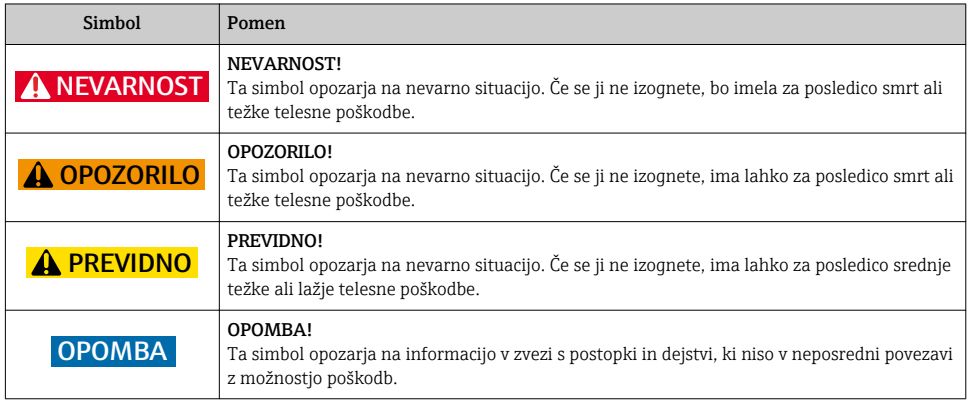

# 1.1.2 Elektro simboli

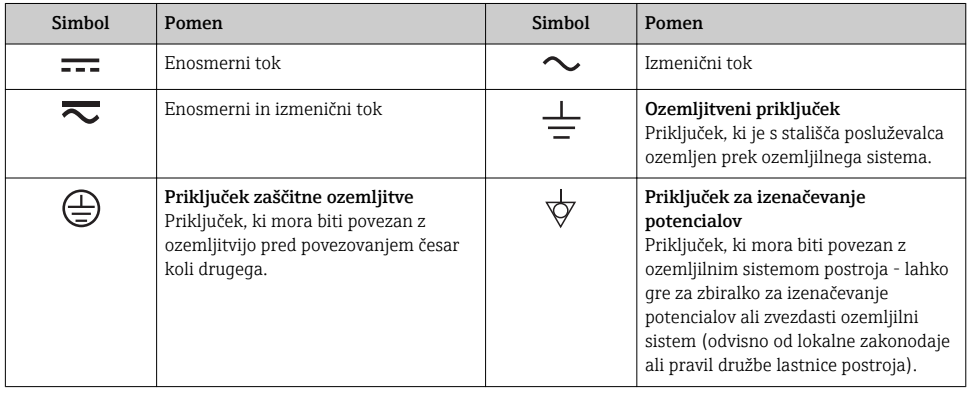

# 1.1.3 Orodni simboli

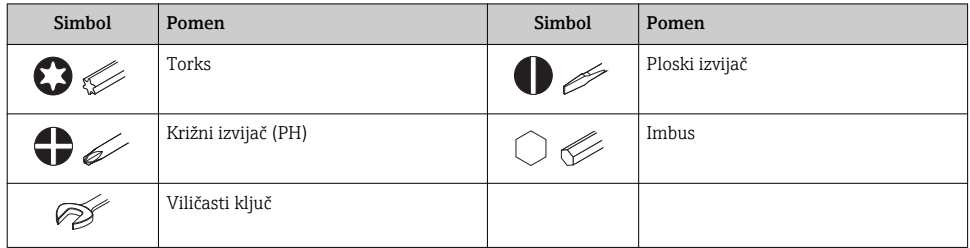

# 1.1.4 Simboli posebnih vrst informacij

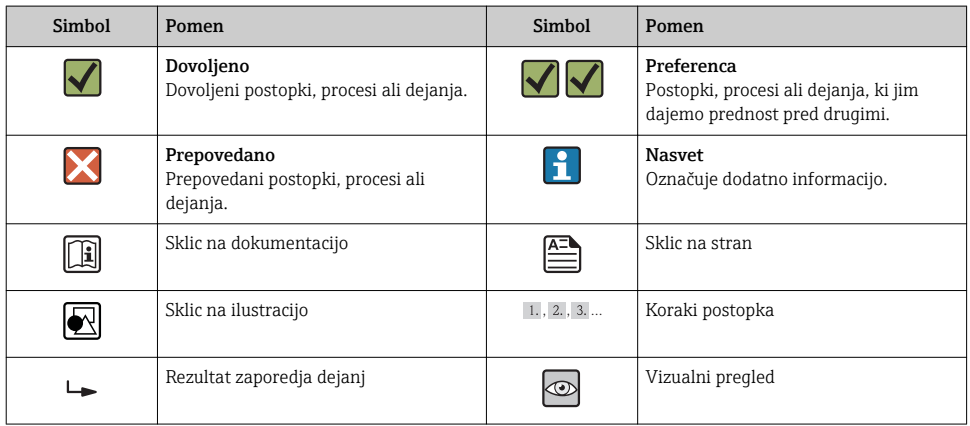

### 1.1.5 Simboli v ilustracijah

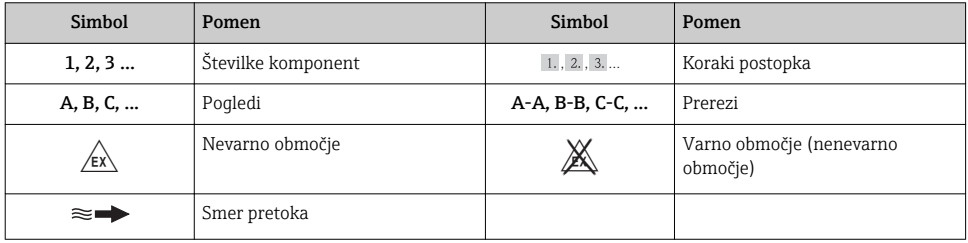

# <span id="page-5-0"></span>2 Osnovna varnostna navodila

# 2.1 Zahteve glede osebja

Posluževalno osebje mora izpolnjevati te zahteve:

- ‣ Osebje morajo sestavljati za to specifično funkcijo in nalogo usposobljeni specialisti.
- ‣ Imeti mora pooblastila od lastnika/upravljavca postroja.
- ‣ Poznati mora relevantno lokalno zakonodajo.
- ‣ Pred začetkom del mora osebje prebrati in razumeti navodila v tem dokumentu, morebitnih dopolnilnih dokumentih in certifikatih (odvisno od aplikacije).
- ‣ Slediti mora navodilom in danim temeljnim pogojem.

# 2.2 Namenska uporaba

## Uporaba in mediji

Merilna naprava, opisana v teh navodilih, je namenjena izključno merjenju pretoka tekočin in plinov.

Če je bila naročena ustrezna izvedba, lahko naprava meri tudi potencialno eksplozivne, gorljive, strupene ali oksidirajoče medije.

Merilne naprave, ki so namenjene uporabi v nevarnih območjih, za higienske aplikacije ali v primerih povečane nevarnosti zaradi procesnega tlaka, so na tipski ploščici ustrezno označene.

Da zagotovite, da bo merilnik ves čas uporabe ostal v ustreznem stanju:

- ‣ Merilno napravo uporabljajte povsem v skladu s podatki, navedenimi na tipski ploščici, in splošnimi pogoji, ki so navedeni v navodilih za uporabo in v dodatni dokumentaciji.
- ‣ Na tipski ploščici naprave preverite, ali je njena uporaba na želeni način v nevarnem območju dovoljena (npr. protieksplozijska zaščita, varnost tlačnih posod).
- ‣ Merilno napravo uporabljajte samo za meritev medijev, proti katerim so omočeni deli merilne naprave ustrezno odporni.
- ‣ Če merilne naprave ne uporabljate v območju atmosferskih temperatur, morate nujno upoštevati ustrezne osnovne pogoje, navedene v dokumentaciji naprave.

## Nepravilna uporaba

Z nenamensko uporabo lahko ogrozite varnost. Proizvajalec ni odgovoren za škodo, ki nastane zaradi nepravilne ali nenamenske rabe.

# **A OPOZORILO**

#### Nevarnost poškodb merilne cevi zaradi korozivnih ali abrazivnih tekočin.

Nevarnost porušitve ohišja v primeru mehanske preobremenitve!

- ‣ Preverite, ali je material merilne cevi odporen proti procesnemu mediju.
- ‣ Prepričajte se, da so odporni vsi materiali, ki v procesu pridejo v stik z medijem.
- ‣ Upoštevajte navedeno temperaturno in tlačno območje.

V primeru dvoma:

‣ Endress+Hauser nudi pomoč pri ugotavljanju korozijske odpornosti omočenih materialov proti posebnim medijem in medijem za čiščenje, vendar za to ne jamči in ne sprejema odgovornosti, saj lahko majhne spremembe temperature, koncentracije ali ravni onesnaženosti v procesu vplivajo na korozijsko odpornost.

#### <span id="page-6-0"></span>Druga tveganja

#### A OPOZORILO

#### Nevarnost porušitve ohišja zaradi porušitve merilne cevi!

‣ Če pri izvedbi naprave brez razpočnega diska poči merilna cev, lahko pride do prekoračitve največjega dovoljenega tlaka v ohišju senzorja. To lahko povzroči porušitev ali poškodbo ohišja senzorja.

Temperatura zunanjega ohišja se lahko poviša največ za 20 K zaradi porabe električne energije v elektronskih komponentah. Vroči procesni mediji, ki tečejo skozi merilno napravo, dodatno povišujejo temperaturo površine ohišja. Predvsem površina senzorja se lahko segreje do temperature, ki je blizu temperaturi medija.

Nevarnost opeklin zaradi temperature medija!

‣ Pri višjih temperaturah medija poskrbite za zaščito pred dotikom, da preprečite opekline.

# 2.3 Varstvo pri delu

Pri delu na napravi ali z njo:

‣ Vedno uporabljajte osebno zaščitno opremo, skladno z zahtevami lokalne zakonodaje.

Pri varjenju na cevovodu:

‣ Varilnega aparata ne ozemljite prek merilne naprave.

Če z mokrimi rokami delate na napravi ali z napravo:

‣ Zaradi povečane nevarnosti električnega udara priporočamo uporabo rokavic.

# 2.4 Obratovalna varnost

Nevarnost poškodb

- ‣ Naprava naj obratuje le pod ustreznimi tehničnimi in varnostnimi pogoji.
- ‣ Za neoporečno delovanje naprave je odgovorno posluževalno osebje.

# 2.5 Varnost naprave

Ta merilnik je zasnovan skladno z dobro inženirsko prakso, da ustreza najsodobnejšim varnostnim zahtevam. Bil je preskušen in je tovarno zapustil v stanju, ki omogoča varno uporabo.

Izpolnjuje splošne varnostne in zakonodajne zahteve. Skladen je tudi z zahtevami direktiv ES, navedenimi v za to napravo specifični ES-izjavi o skladnosti. Endress+Hauser to potrjuje z oznako CE na napravi.

# 2.6 Varnost informacijske tehnologije

Jamčimo zgolj za naprave, ki so vgrajene in uporabljane v skladu z navodili za uporabo. Naprava je opremljena z varnostnimi mehanizmi, ki jo ščitijo pred neželenimi spremembami nastavitev.

Posluževalci morajo sami poskrbeti za IT ukrepe, skladne z varnostnimi standardi uporabnika naprave, ki so zasnovani za dodatno varovanje naprave in prenosa njenih podatkov.

# <span id="page-7-0"></span>3 Opis naprave

Na voljo je ena izvedba naprave: kompaktna izvedba – senzor in merilni pretvornik tvorita mehansko enoto.

Za podroben opis naprave glejte dokument "Operating Instructions".

# 4 Prevzemna kontrola in identifikacija naprave

# 4.1 Prevzemna kontrola

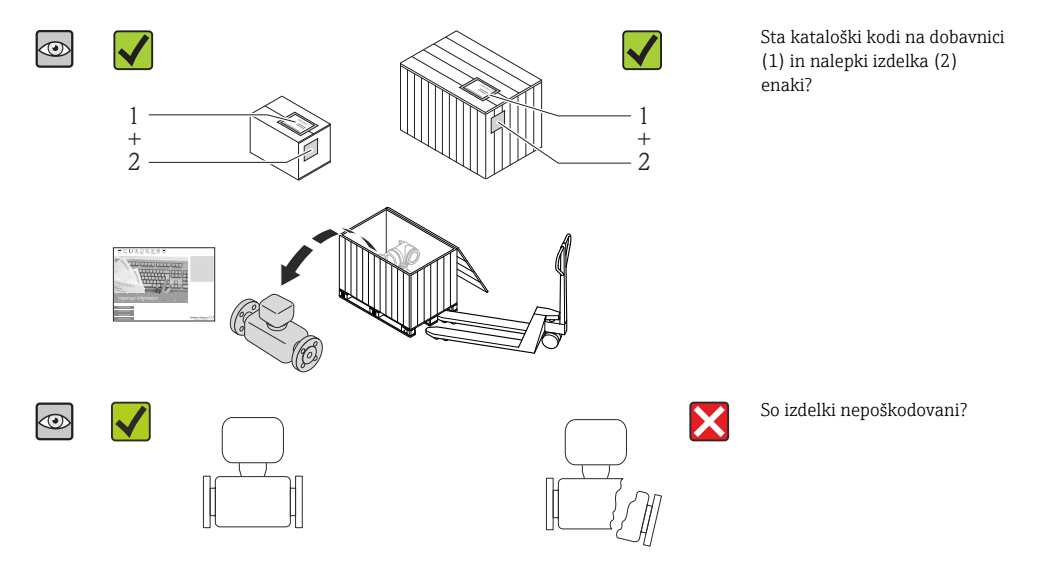

<span id="page-8-0"></span>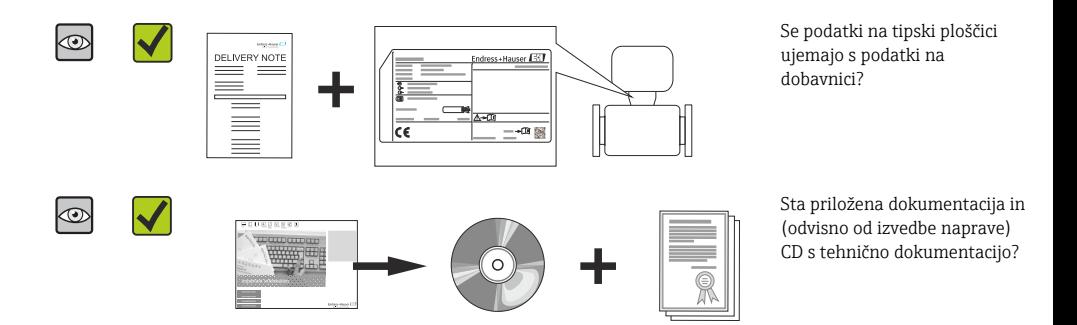

• Če kateri od pogojev ni izpolnjen, se obrnite na svojega zastopnika za Endress+Hauser. • Pri nekaterih izvedbah naprave CD ni vključen v dobavo! Tehnična dokumentacija je na voljo na spletu ali prek aplikacije *Endress+Hauser Operations App*.

# 4.2 Identifikacija naprave

Na voljo so te možnosti za identifikacijo merilne naprave:

- Podatki na tipski ploščici
- Kataloška koda z razvitim seznamom funkcij naprave na dobavnici
- Vnesite serijsko številko s tipske ploščice v *W@M Device Viewer* ([www.endress.com/deviceviewer](http://www.endress.com/deviceviewer)): Prikaže se popolna informacija o merilni napravi.
- Vnesite serijsko številko s tipske ploščice v aplikacijo *Endress+Hauser Operations App* ali skenirajte 2-D matrično kodo (QR-koda) na tipski ploščici z aplikacijo *Endress+Hauser Operations App*: prikaže se popolna informacija o merilni napravi.

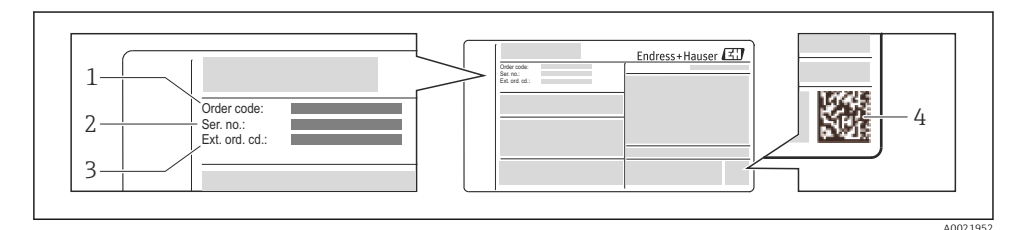

 *1 Primer tipske ploščice*

- *1 Kataloška koda (koda za naročanje)*
- *2 Serijska številka (Ser. no.)*
- *3 Razširjena kataloška koda (Ext. ord. cd.)*
- *4 2-D matrična koda (QR-koda)*

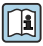

Podrobno razlago podatkov na tipski ploščici najdete v dokumentu "Operating Instructions".

# <span id="page-9-0"></span>5 Skladiščenje in transport

# 5.1 Pogoji skladiščenja

Upoštevajte spodnja navodila za skladiščenje:

- Napravo skladiščite v originalni embalaži.
- Ne odstranjujte zaščit, nameščenih na procesne priključke.
- Poskrbite za zaščito pred neposredno sončno svetlobo.
- Temperatura skladiščenja (–40 do +80 °C (–40 do +176 °F)) Kataloška koda "Preskus, certifikat", opcija JM: –50 do +60 °C (–58 do +140 °F),
- Skladiščite v suhem prostoru, kjer ni prahu.
- Ne skladiščite na prostem.

# 5.2 Transport naprave

Merilno napravo do merilnega mesta transportirajte v originalni embalaži.

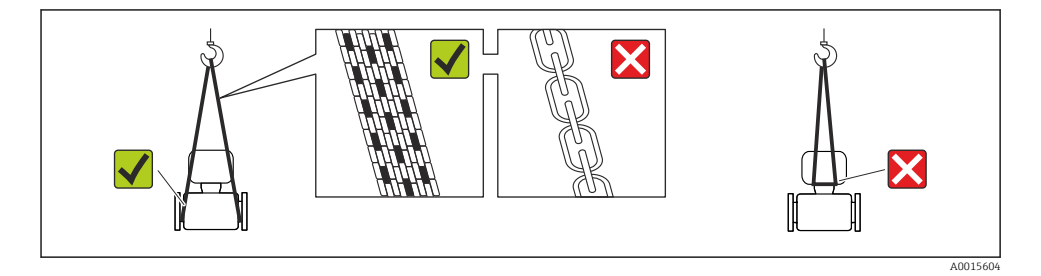

Ne odstranjujte zaščit, nameščenih na procesne priključke. Zaščite preprečujejo mehanske poškodbe tesnilnih površin in vdor umazanije v merilno cev.

## 5.2.1 Merilne naprave brez ušes za dviganje

## A OPOZORILO

#### Težišče merilne naprave je višje od pritrdilnih mest za nosilne trakove.

Nevarnost poškodb v primeru zdrsa merilne naprave.

- ‣ Zavarujte merilno napravo, da se ne bo mogla vrteti ali zdrsniti.
- ‣ Upoštevajte navedeno težo na embalaži (nalepka).

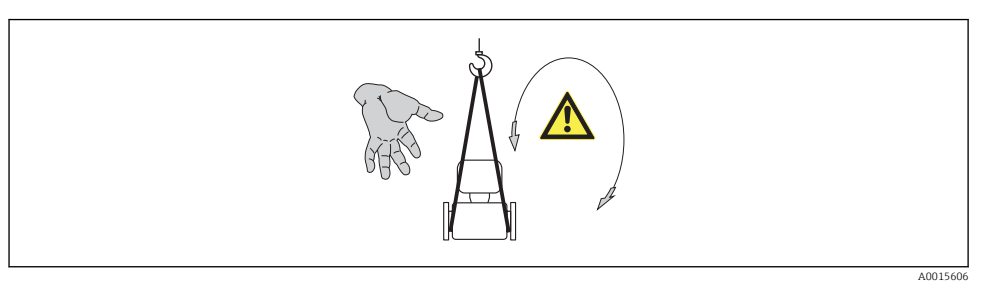

## 5.2.2 Merilne naprave z ušesi za dviganje

### **A** PREVIDNO

### Posebna navodila za transport naprav z ušesi za dviganje

- ‣ Pri transportu naprave uporabljajte samo ušesa za dviganje na napravi ali prirobnice.
- ‣ Naprava mora biti vedno obešena vsaj za dve ušesi za dviganje.

#### 5.2.3 Transport z viličarjem

Pri transportu v lesenem zaboju dno omogoča dviganje zaboja po dolžini ali z obeh strani s pomočjo viličarja.

# <span id="page-11-0"></span>6 Vgradnja

# 6.1 Pogoji za vgradnjo

Nobeni posebni ukrepi niso potrebni (npr. podpore niso potrebne). Naprava je zasnovana tako, da absorbira zunanje sile.

# 6.1.1 Montažna lega

## Mesto vgradnje

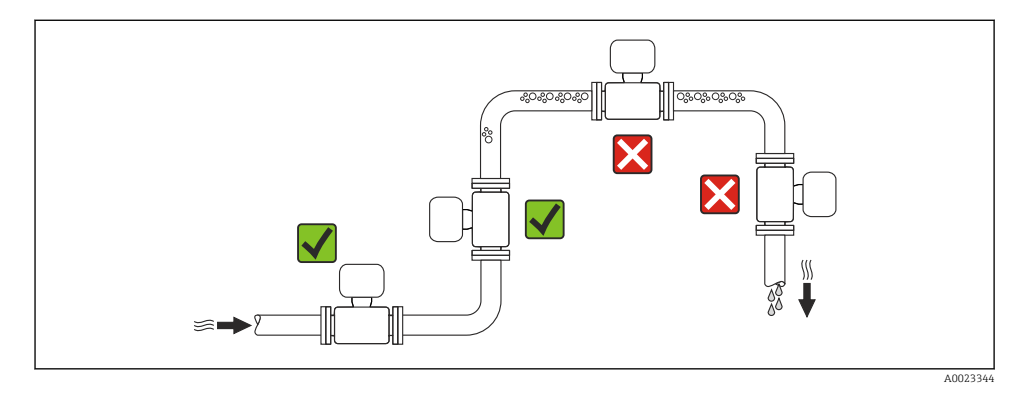

#### *Vgradnja v padajoče cevi*

Kljub vsemu ta predlog za vgradnjo omogoča vgradnjo v odprto vertikalno cev. Zožitev cevi ali uporaba zaslonke s presekom, ki je manjši od nominalnega premera, preprečuje izpraznitev senzorja med izvajanjem meritve.

<span id="page-12-0"></span>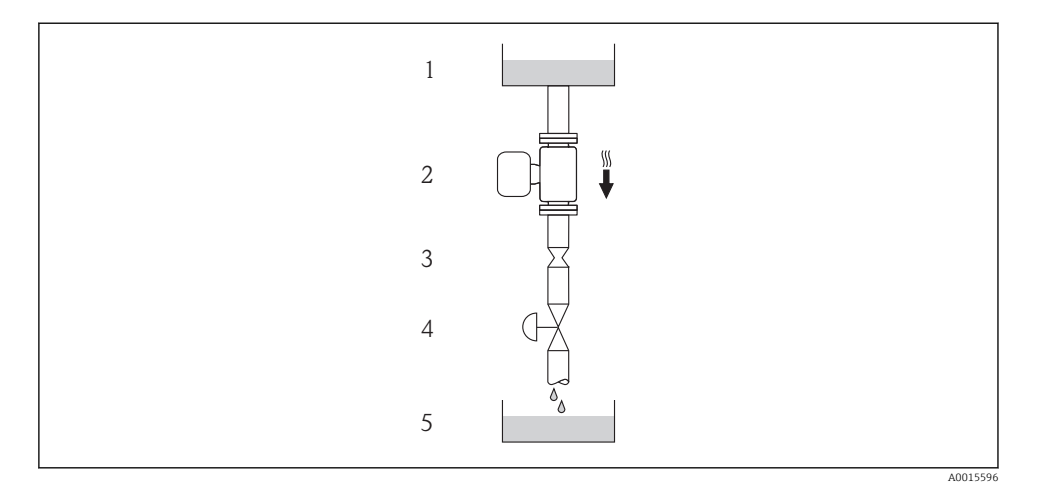

 *2 Vgradnja v padajočo cev (npr. za točenje)*

- *Zalogovnik*
- *Senzor*
- *Zaslonka, zožitev cevi*
- *Ventil*
- *Posoda, ki jo natakamo*

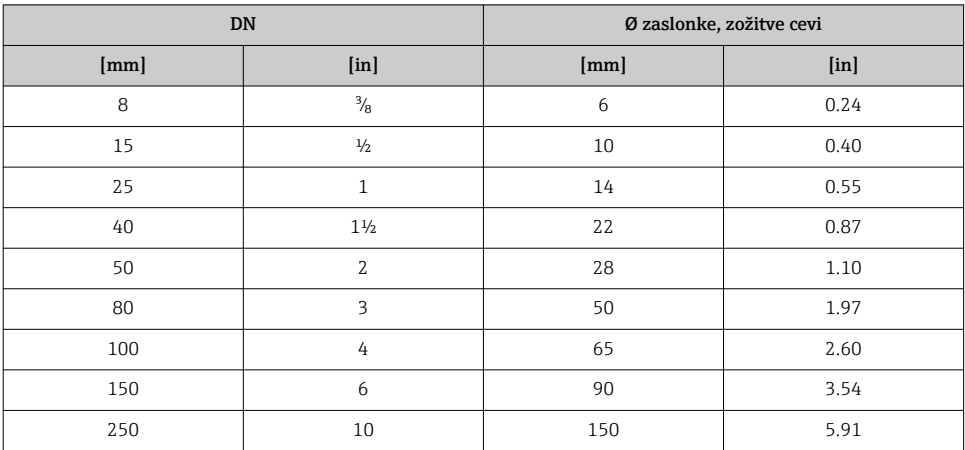

# **Orientacija**

Smer puščice na tipski ploščici senzorja vam je v pomoč, da senzor vgradite v skladu s smerjo pretoka.

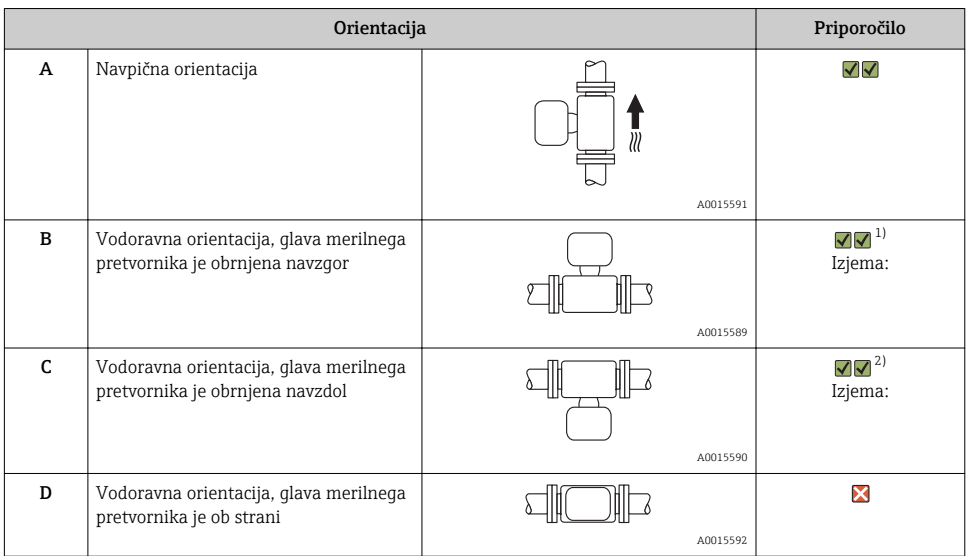

- 1) Uporaba pri nizkih procesnih temperaturah lahko zmanjša temperaturo okolice. Da zmanjšate možnost kršitve najnižje dovoljene temperature okolice za merilni pretvornik, priporočamo vgradnjo v tej orientaciji.
- 2) Uporaba pri visokih procesnih temperaturah lahko poveča temperaturo okolice. Da zmanjšate možnost kršitve najvišje dovoljene temperature okolice za merilni pretvornik, priporočamo v tej orientaciji.

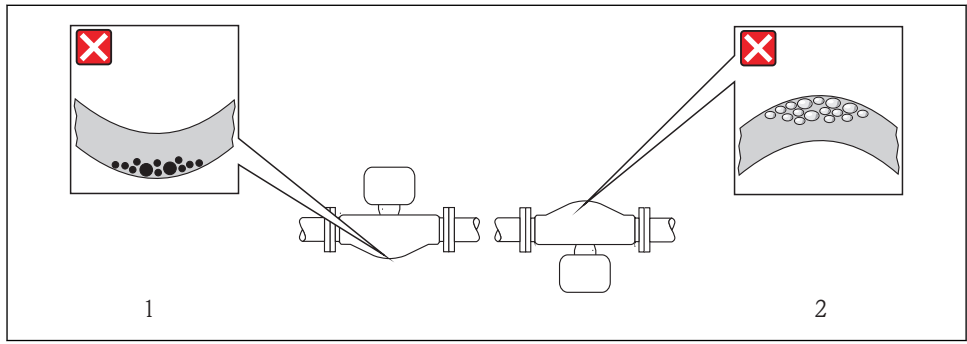

### <span id="page-14-0"></span>Vhodni in izhodni odseki

Uvajanje posebnih ukrepov zaradi fitingov, ki povzročajo turbulenco (ventilov, kolen, T-kosov itd.) ni potrebno, če zaradi njih ne prihaja do kavitacije →  $\triangleq$  15.

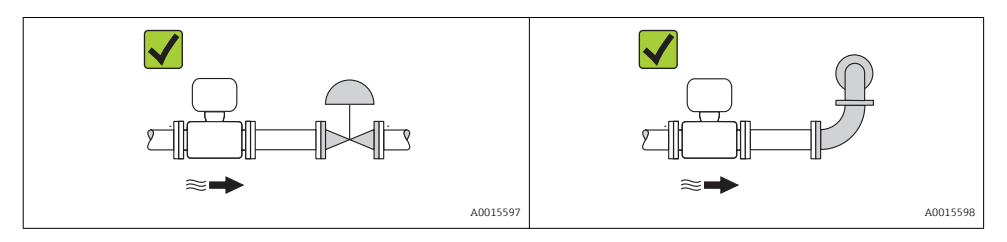

Dimenzije in vgradne dolžine naprave najdete v dokumentu "Technical Information",  $\mathbb{R}$ poglavje "Mechanical construction".

#### 6.1.2 Okoljske in procesne zahteve

#### Temperaturno območje okolice

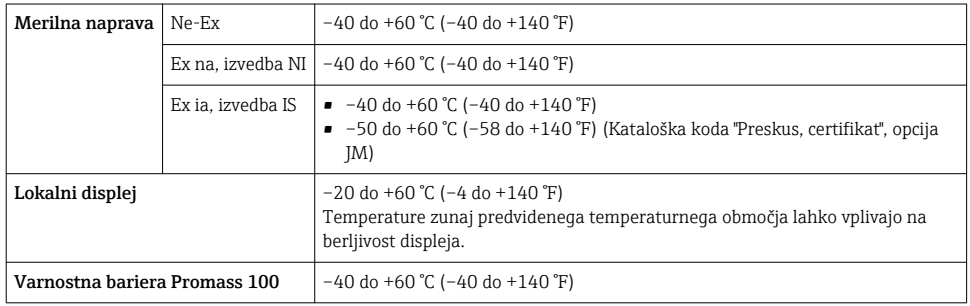

‣ Pri uporabi na prostem:

Preprečite izpostavljenost neposredni sončni svetlobi, predvsem v krajih s toplim podnebjem.

#### Sistemski tlak

Zato so najprimernejša mesta vgradnje ta:

- na najnižji točki dvižne cevi
- za črpalkami (ni nevarnosti pojava podtlaka)

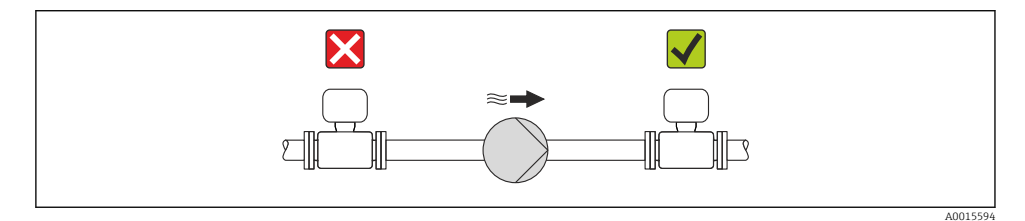

# Toplotna izolacija

Pri nekaterih tekočinah je pomembno, da senzor seva proti pretvorniku čim manj toplote. Napravo je mogoče izolirati z različnimi materiali.

# **OPOMBA**

## Pregrevanje elektronike zaradi toplotne izolacije!

‣ Upoštevajte največjo dovoljeno višino izolacije na vratu pretvornika, tako da bo glava pretvornika popolnoma prosta.

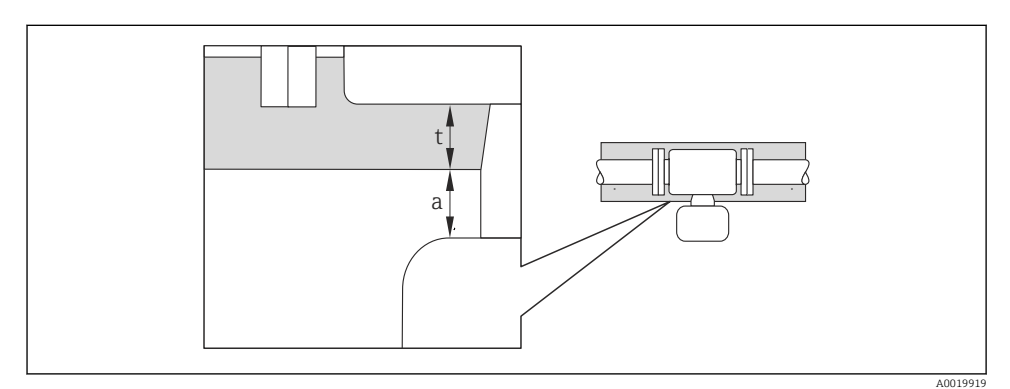

*a Najmanjša razdalja od izolacije*

*t Največja debelina izolacije*

Najmanjša razdalja med ohišjem merilnega pretvornika in izolacijo je 10 mm (0.39 in), tako da ostane glava pretvornika popolnoma neizolirana.

# Največja priporočena debelina izolacije

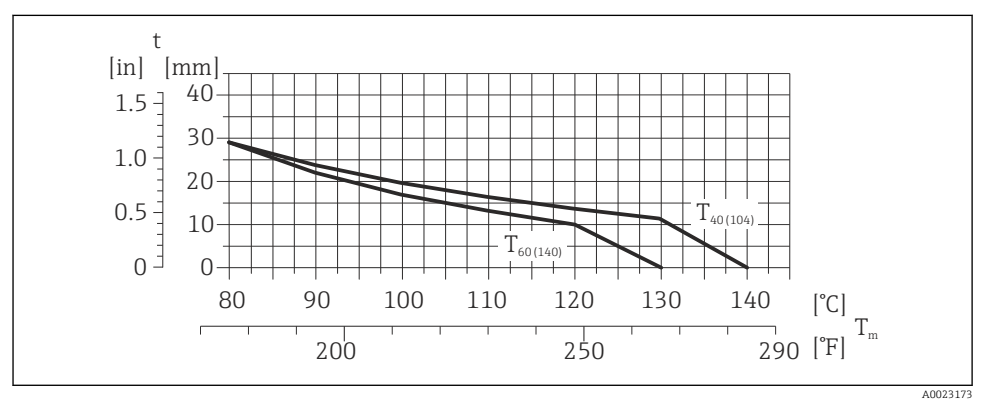

 *3 Največja priporočena debelina izolacije v odvisnosti od temperature medija in temperature okolice*

- t Debelina izolacije
- T<sub>m</sub> Temperatura medija

 $T_{40(104)}$  Majvečja priporočena debelina izolacije pri temperaturi okolice T<sub>a</sub> = 40 °C (104 °F)

 $T_{60(140)}$  Majvečja priporočena debelina izolacije pri temperaturi okolice T<sub>a</sub> = 60 °C (140 °F)

#### Največja priporočena debelina izolacije za razširjeno temperaturno območje in izolacijo

Za razširjeno temperaturno območje so na voljo izvedbe z dolgim podaljšanim vratom (kataloška koda "Material merilne cevi", opcije SD, SE, SF, TH) ali izvedba s podaljšanim vratom za izolacijo (kataloška koda "Senzorska opcija", opcija CG):

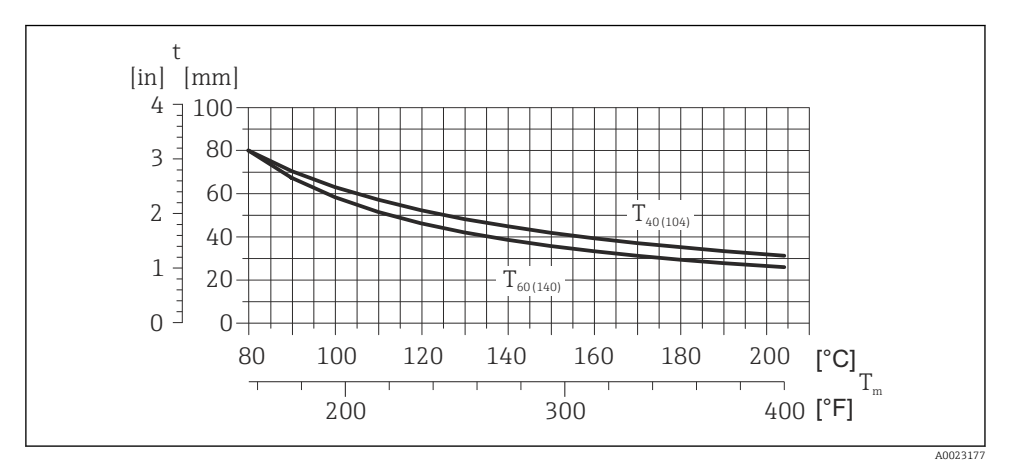

 *4 Največja priporočena debelina izolacije v odvisnosti od temperature medija in temperature okolice*

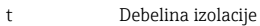

T<sub>m</sub> Temperatura medija

 $\rm T_{40(104)}$  Majvečja priporočena debelina izolacije pri temperaturi okolice T $_{\rm a}$  = 40 °C (104 °F)

 $\rm T_{60(140)}$  Majvečja priporočena debelina izolacije pri temperaturi okolice T $_{\rm a}$  = 60 °C (140 °F)

#### **OPOMBA**

#### Nevarnost pregrevanja zaradi izolacije

‣ Poskrbite, da temperatura na spodnjem koncu ohišja pretvornika ne bo presegla 80 °C (176 °F)

#### **OPOMBA**

#### Izolacija je lahko tudi debelejša od največje priporočene debeline izolacije. Predpogoj:

- ‣ Poskrbite, da bo zagotovljena dovolj učinkovita konvekcija okoli vratu pretvornika.
- ‣ Poskrbite, da bo ostal razkrit dovolj velik del nosilca ohišja. Razkriti del deluje kot sevalno telo ter ščiti elektroniko pred pregretjem in podhladitvijo.

#### Ogrevanje

#### **OPOMBA**

## Elektronika se lahko pregreje zaradi povišane temperature okolice!

- ‣ Upoštevajte največjo dovoljeno temperaturo okolice za pretvornik [→ 15.](#page-14-0)
- ‣ Upoštevajte zahteve glede orientacije merilnika, odvisne od temperature medija .

## **OPOMBA**

#### Nevarnost pregretja pri ogrevanju

- ‣ Poskrbite, da temperatura na spodnjem koncu ohišja pretvornika ne bo presegla 80 °C (176 °F)
- ‣ Poskrbite, da bo zagotovljena dovolj učinkovita konvekcija okoli vratu pretvornika.
- ‣ Poskrbite, da bo ostal razkrit dovolj velik del nosilca ohišja. Razkriti del deluje kot sevalno telo ter ščiti elektroniko pred pregretjem in podhladitvijo.

### *Možnosti ogrevanja*

Če medij ne sme izgubljati toplote na senzorju, imate na voljo te možnosti ogrevanja:

- Električno ogrevanje, npr. z električnimi grelnimi trakovi
- Cevi, po katerih se pretaka vroča voda ali para
- Grelni plašči

Podrobnejše informacije glede ogrevanja z električnimi grelnimi trakovi najdete v dokumentu "Operating Instructions", ki je na CD-ju, dobavljenem z napravo.

## Vibracije

Visoka oscilacijska frekvenca merilnih cevi zagotavlja, da vibracije postroja ne vplivajo na pravilno delovanje merilnega sistema.

#### 6.1.3 Posebna navodila za montažo

#### Razpočni disk

Poskrbite, da s svojim načinom vgradnje ne onemogočite delovanja razpočnega diska. Lego razpočnega diska kaže poleg njega nalepljena nalepka. Za dodatne informacije, pomembne za proces, glejte .

Obstoječi priključni nastavki niso namenjeni izpiranju ali kontroli tlaka. Namesto omenjenega služijo montaži razpočnega diska.

Vendar lahko na notranji navoj nosilca razpočnega diska priključite ustrezen izpustni sistem, s katerim lahko zberete uhajajočo tekočino, če razpočni disk poči.

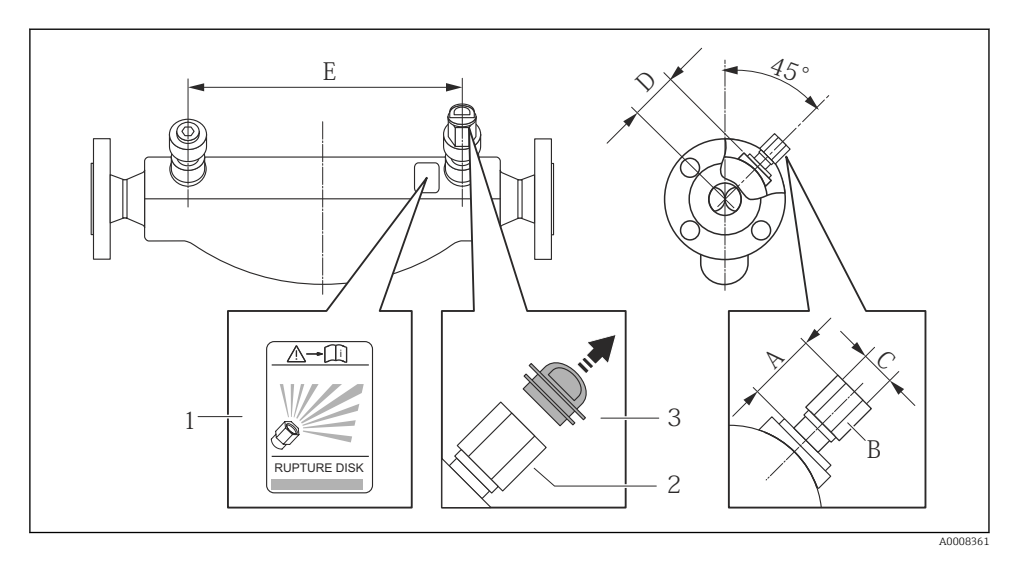

*1 Nalepka razpočnega diska*

*2 Razpočni disk z notranjim navojem 1/2" NPT in zevom ključa (SW) 1"*

*3 Transportna zaščita*

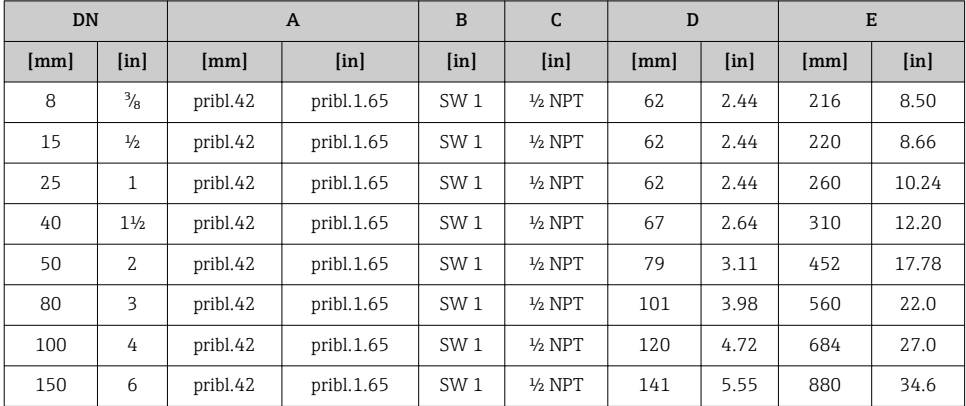

<span id="page-19-0"></span>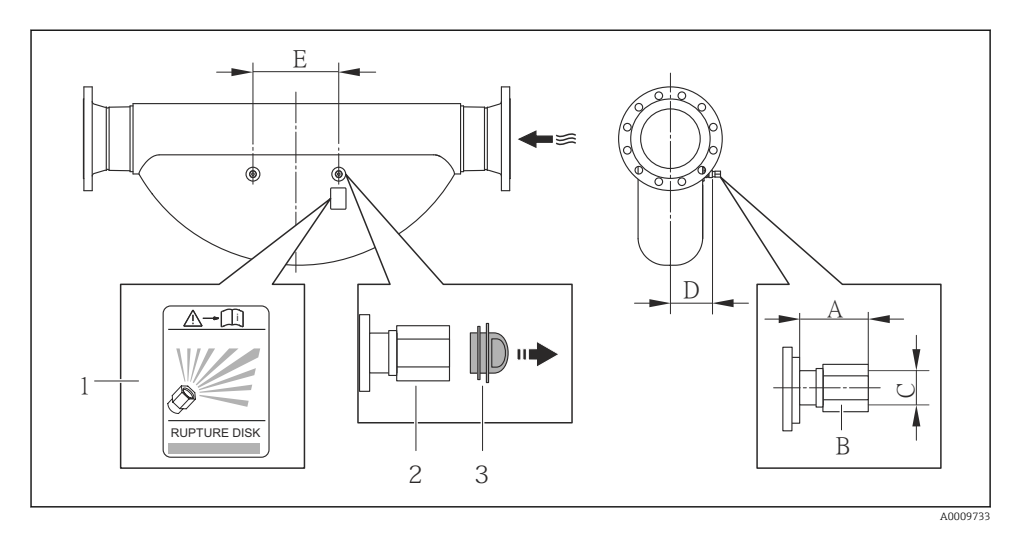

- *1 Nalepka razpočnega diska*
- *2 Razpočni disk z notranjim navojem 1/2" NPT in zevom ključa (SW) 1"*
- *3 Transportna zaščita*

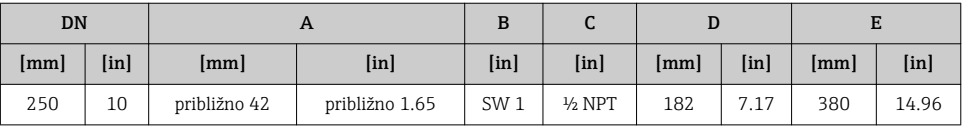

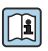

Za podrobnejše informacije o uporabi razpočnega diska glejte dokument "Operating Instructions", ki ga najdete na CD-ju, dobavljenem z napravo.

#### Nastavitev točke nič

Vse merilne instrumente kalibriramo s tehnologijo, ki ustreza najnovejšem stanju tehnike. Kalibracija je izvedena pod referenčnimi delovnimi pogoji . Zato nastavitev točke nič na terenu običajno ni potrebna.

Iz izkušenj vemo, da je nastavitev točke nič priporočljiva le v posebnih primerih:

- pri zelo visokih zahtevah glede točnosti pri zelo nizkih pretokih;
- pri ekstremnih procesnih oz. obratovalnih pogojih (npr. pri zelo visokih procesnih temperaturah ali pri zelo viskoznih medijih).

# 6.2 Montaža merilne naprave

#### 6.2.1 Potrebna orodja

#### Za senzor

Za prirobnice in druge procesne priključke: ustrezna montažna orodja

#### 6.2.2 Priprava merilne naprave

- 1. Odstranite vso preostalo transportno embalažo.
- 2. S senzorja odstranite vse morebitne zaščitne elemente.
- 3. Odstranite nalepko s pokrova prostora za elektroniko.

#### 6.2.3 Montaža merilne naprave

#### A OPOZORILO

#### Nevarnost zaradi nepravilnega procesnega tesnjenja!

- ‣ Poskrbite, da so notranji premeri tesnil večji ali enaki premeru procesnih priključkov in cevovoda.
- ‣ Poskrbite, da so tesnila čista in nepoškodovana.
- ‣ Pravilno namestite tesnila.
- 1. Poskrbite, da se smer puščice na tipski ploščici senzorja ujema s smerjo pretoka medija.
- 2. Namestite merilno napravo ali obrnite ohišje merilnega pretvornika tako, da kabelske uvodnice ne bodo obrnjene navzgor.

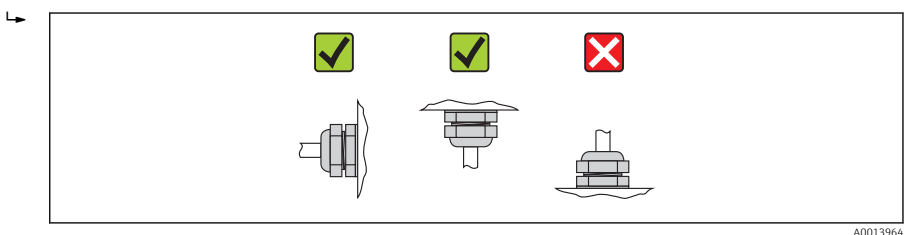

#### 6.2.4 Sukanje modula z displejem

Lokalni displej je na voljo samo pri naslednji izvedbi naprave:

Kataloška koda za "Displej; posluževanje", opcija B: 4-vrstični; osvetljen, s komunikacijo

Zaradi udobnejšega odčitavanja z displeja lahko modul z displejem zasukate.

# Aluminijasta izvedba ohišja, AlSi10Mg, lakirano

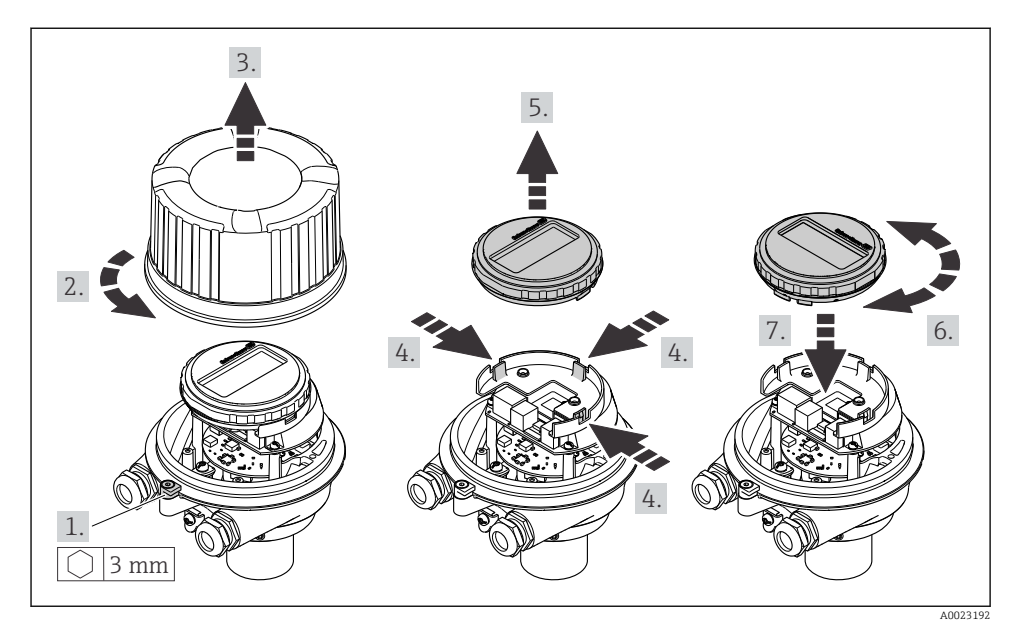

Kompaktna in ultrakompaktna izvedba ohišja, higienska, iz nerjavnega jekla

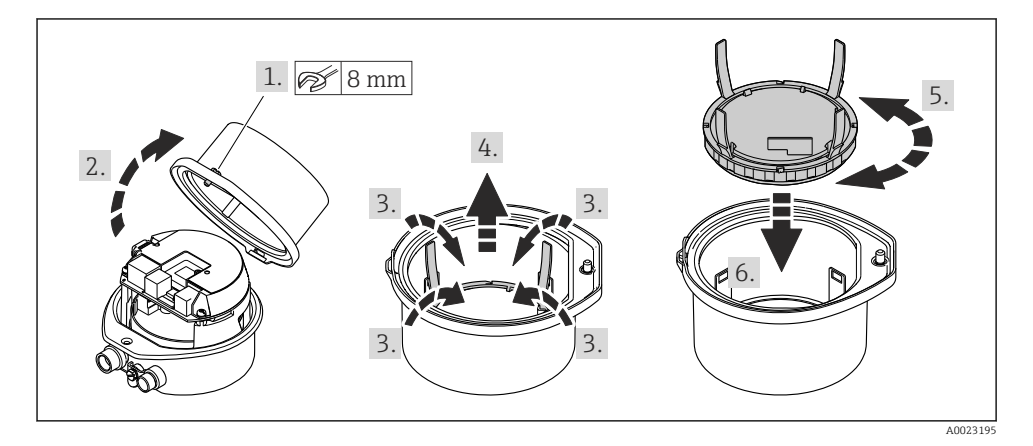

# <span id="page-22-0"></span>6.3 Kontrola vgradnje

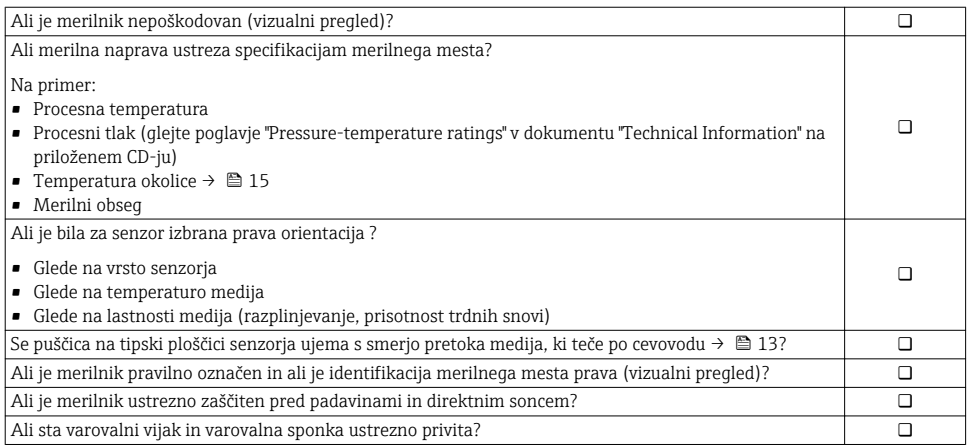

# <span id="page-23-0"></span>7 Električna vezava

Merilna naprava nima notranjega ločilnega stikala. Merilno napravo zato opremite s  $\mathbf{f}$ stikalom ali ločilnim stikalom, da boste lahko priključni kabel preprosto odklopili od omrežja.

# 7.1 Pogoji za priključitev

### 7.1.1 Potrebna orodja

- Za kabelske uvodnice: uporabite ustrezno orodje
- Za pritrdilno objemko (pri aluminijastem ohišju): imbus 3 mm
- Za pritrdilni vijak (pri ohišju iz nerjavnega jekla): viličasti ključ 8 mm
- Klešče za odstranjevanje izolacije
- Pri uporabi mehkožilnih kablov: klešče za stiskanje votlic

### 7.1.2 Zahteve za priključni kabel

Priključni kabli, ki jih priskrbi stranka, morajo izpolnjevati spodnje zahteve.

#### Električna varnost

V skladu z nacionalnimi predpisi

#### Dovoljeno temperaturno območje

- $-40$  °C (-40 °F) do +80 °C (+176 °F)
- Minimalna zahteva: temperaturno območje za kabel ≥ temperatura okolice +20 K

#### Napajalni kabel

Zadostuje standardni instalacijski kabel.

#### Signalni kabel

#### *Tokovni izhod*

Za 4-20 mA HART priporočamo uporabo oklopljenega kabla. Upoštevajte ozemljitveni koncept postroja.

*Impulzni/frekvenčni/preklopni izhod*

Zadostuje standardni instalacijski kabel.

#### *FOUNDATION Fieldbus*

Sukana oklopljena parica.

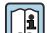

Za več informacij o načrtovanju in izvedbi omrežij FOUNDATION Fieldbus glejte:

- Navodila za uporabo "FOUNDATION Fieldbus Overview" (BA00013S)
- FOUNDATION Fieldbus Guideline
- IEC 61158-2 (MBP)

#### <span id="page-24-0"></span>*PROFIBUS PA*

Sukana oklopljena parica. Priporočamo kabel tipa A.

Za več informacij o načrtovanju in izvedbi omrežij PROFIBUS PA glejte: m

- Navodila za uporabo "PROFIBUS DP/PA: Guidelines for planning and commissioning" (BA00034S)
- PNO Directive 2.092 "PROFIBUS PA User and Installation Guideline"
- IEC 61158-2 (MBP)

#### *PROFIBUS DP*

Standard IEC 61158 določa dve vrsti kablov (A in B) za vod vodila, ki ju je mogoče uporabiti za vse hitrosti prenosa. Priporočamo kabel tipa A.

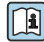

Podrobne informacije o specifikacijah priključnega kabla najdete v dokumentu "Operating Instructions".

## *Modbus RS485*

Standard EIA/TIA-485 za vodilo določa dve vrsti kablov (A in B), ki ju je mogoče uporabiti za vse hitrosti prenosa. Priporočamo kabel tipa A.

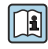

Podrobne informacije o specifikacijah priključnega kabla najdete v dokumentu "Operating Instructions".

#### *EtherNet/IP*

Standard ANSI/TIA/EIA-568, dodatek B.2 kot minimalno kategorijo za kabel, ki je uporabljen za EtherNet/IP, določa CAT 5. Priporočeni sta kategoriji CAT 5e in CAT 6.

Več informacij o načrtovanju in izvedbi omrežij EtherNet/IP najdete v dokumentu "Media Planning and Installation Manual. EtherNet/IP" organizacije ODVA.

#### Povezovalni kabel med varnostno bariero Promass 100 in merilno napravo

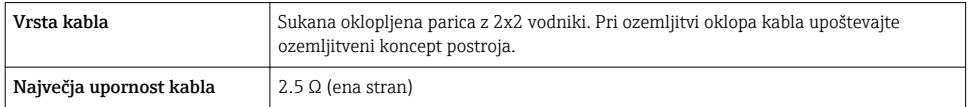

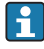

Upoštevajte predpisani največji upor kabla, da zagotovite zanesljivo delovanje merilne naprave.

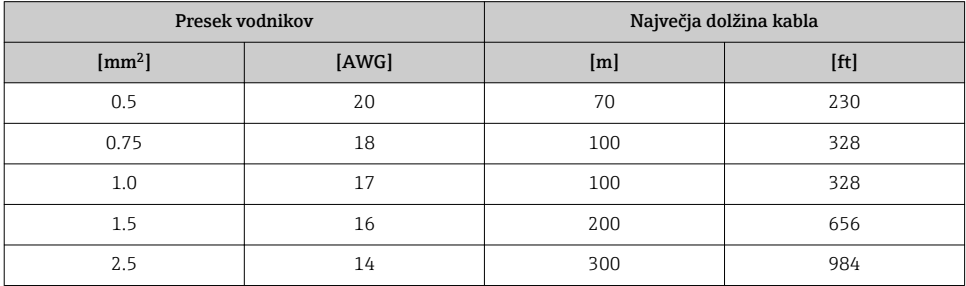

### Premer kabla

- Priložene kabelske uvodnice:  $M20 \times 1.5$  s kablom  $\phi$  6 do 12 mm (0.24 do 0.47 in)
- Vzmetne priključne sponke: Presek žic 0.5 do 2.5 mm<sup>2</sup> (20 do 14 AWG)
- Z varnostno bariero Promass 100: Vtične vijačne sponke za presek vodnikov od 0,5 do 2,5 mm2 (20 do 14 AWG)

### <span id="page-26-0"></span>7.1.3 Razpored priključnih sponk

#### Merilni pretvornik

*Izvedba priključitve 4-20 mA HART z impulznim/frekvenčnim/preklopnim izhodom*

Kataloška koda za "Izhod", opcija B

Odvisno od izvedbe ohišja je mogoče naročiti merilne pretvornike s priključnimi sponkami ali s konektorji.

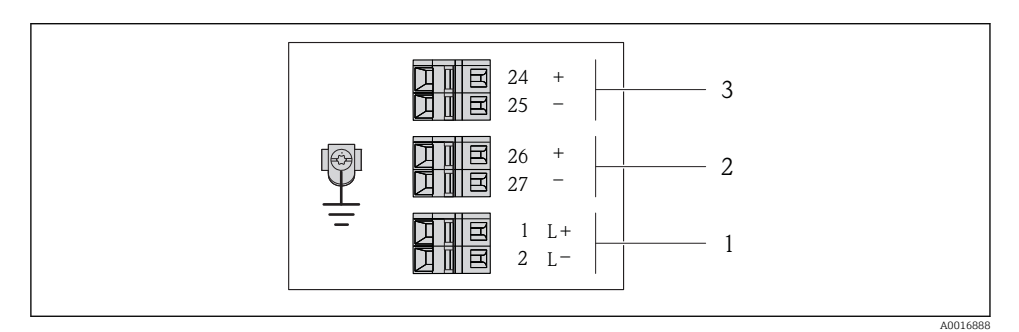

 *5 Razpored priključnih sponk 4-20 mA HART z impulznim/frekvenčnim/preklopnim izhodom*

- *1 Napajanje: DC 24 V*
- *2 Izhod 1: 4-20 mA HART (aktiven)*

*3 Izhod 2: impulzni/frekvenčni/preklopni izhod (pasiven)*

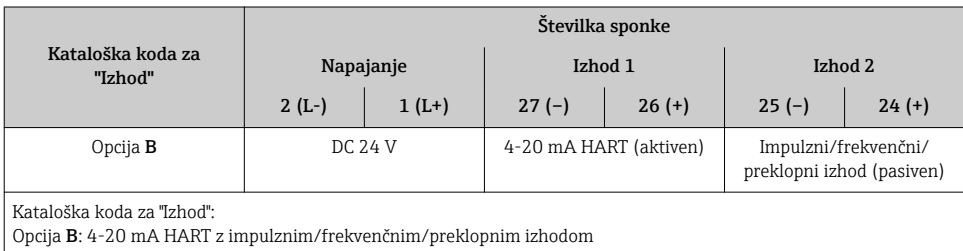

F

#### *Izvedba priključitve PROFIBUS DP*

Za uporabo v Ne-Ex območjih in coni 2/div. 2.

## Kataloška koda za "Izhod", opcija L

Odvisno od izvedbe ohišja je mogoče naročiti merilne pretvornike s priključnimi sponkami ali s konektorji.

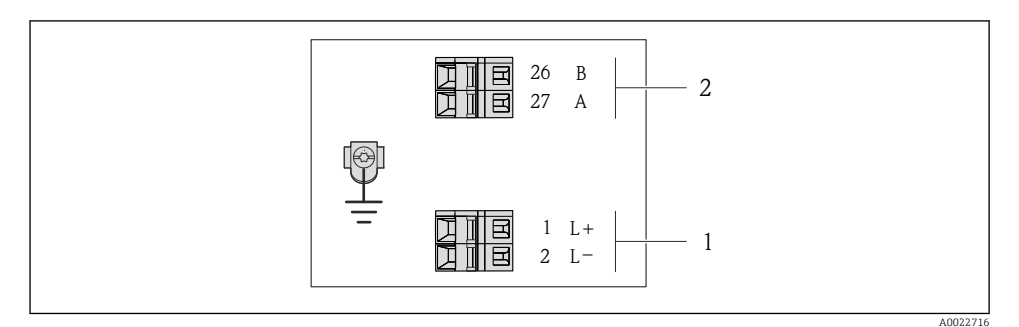

 *6 Razpored priključnih sponk PROFIBUS DP*

- *1 Napajanje: DC 24 V*
- *2 PROFIBUS DP*

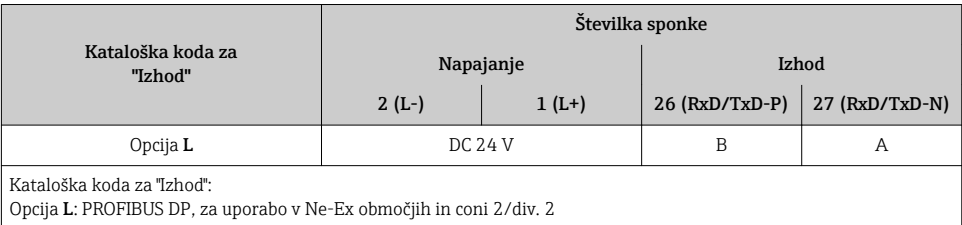

H

#### *Izvedba priključitve Modbus RS485*

Za uporabo v Ne-Ex območjih in coni 2/div. 2.

#### Kataloška koda za "Izhod", opcija M

Odvisno od izvedbe ohišja je mogoče naročiti merilne pretvornike s priključnimi sponkami ali s konektorji.

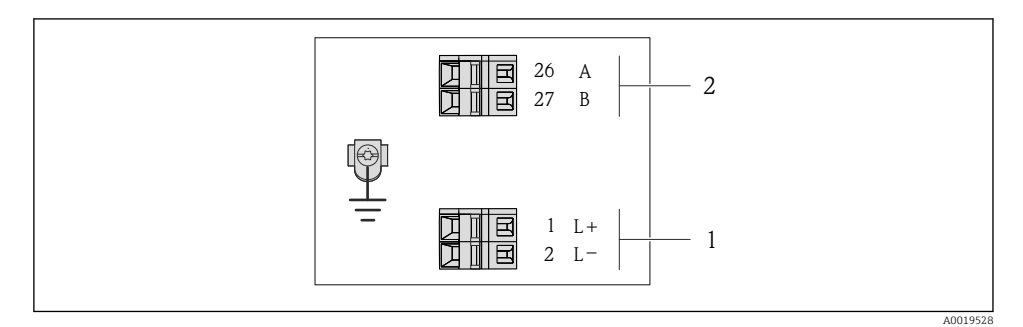

- *7 Razpored priključnih sponk Modbus RS485, izvedba priključitve za uporabo v Ne-Ex območjih in coni 2/div. 2*
- *1 Napajanje: DC 24 V*
- *2 Modbus RS485*

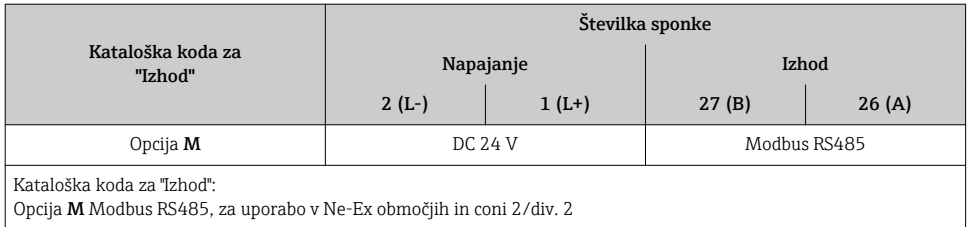

#### *Izvedba priključitve Modbus RS485*

Za uporabo v lastnovarnih območjih. Priključitev prek varnostne bariere Promass 100.

### Kataloška koda za "Izhod", opcija M

Odvisno od izvedbe ohišja je mogoče naročiti merilne pretvornike s priključnimi sponkami ali s konektorji.

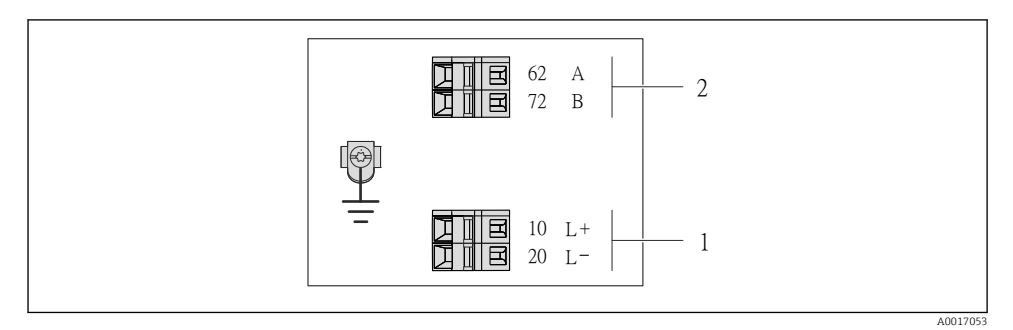

 *8 Razpored priključnih sponk Modbus RS485, izvedba priključitve za lastnovarna območja (priključitev prek varnostne bariere Promass 100)*

- *1 Lastnovarno napajanje*
- *2 Modbus RS485*

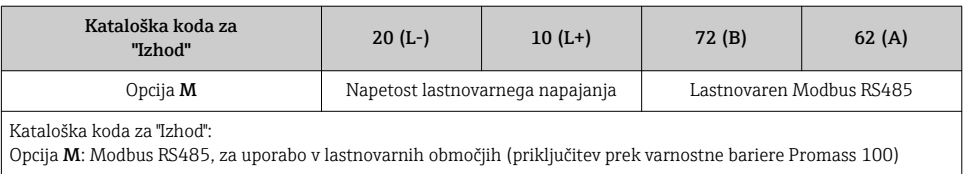

*Izvedba priključitve EtherNet/IP*

Kataloška koda za "Izhod", opcija N

Odvisno od izvedbe ohišja je mogoče naročiti merilne pretvornike s priključnimi sponkami ali s konektorji.

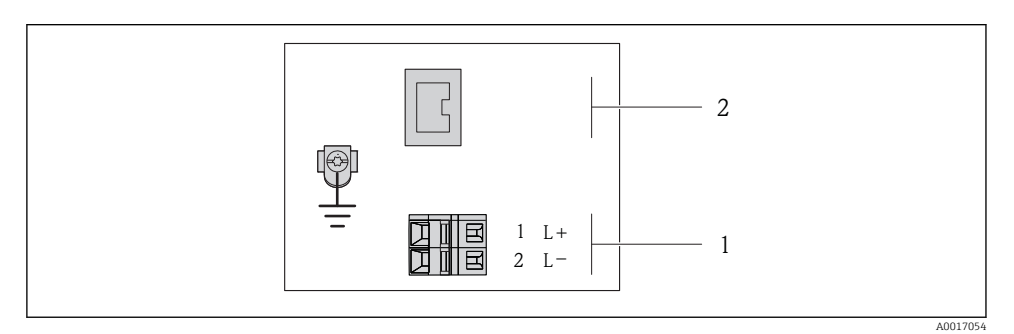

 *9 Razpored priključnih sponk EtherNet/IP*

- *1 Napajanje: DC 24 V*
- *2 EtherNet/IP*

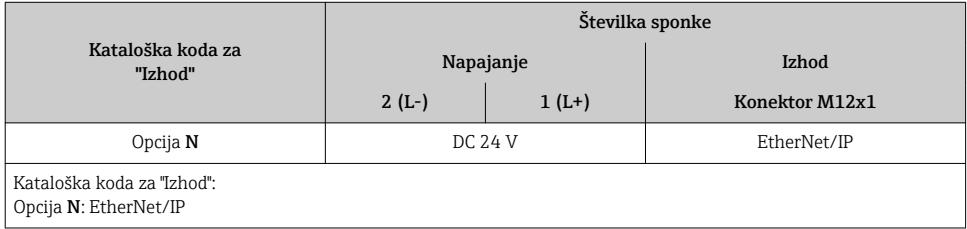

# Varnostna bariera Promass 100

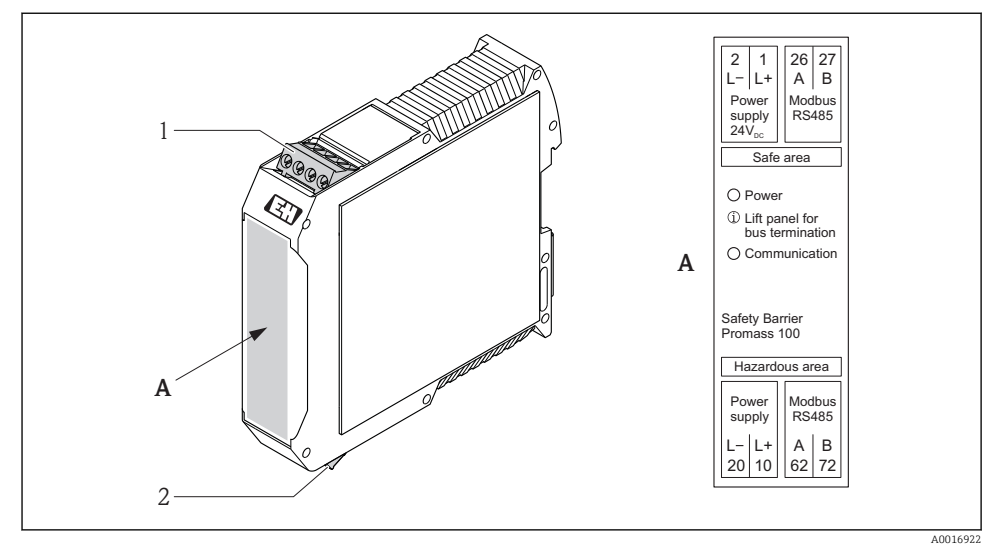

- *10 Varnostna bariera Promass 100 s priključki*
- *1 Ne-Ex območje in cona 2/div. 2*
- *2 Lastnovarno območje*

#### <span id="page-32-0"></span>7.1.4 Razpored pinov, konektor naprave

#### Napajalna napetost

*Za vse izvedbe priključitev (na strani naprave), razen za lastnovarni MODBUS RS485*

Konektor lastnovarne naprave MODBUS RS485 z napajalno napetostjo  $\rightarrow \Box$  34

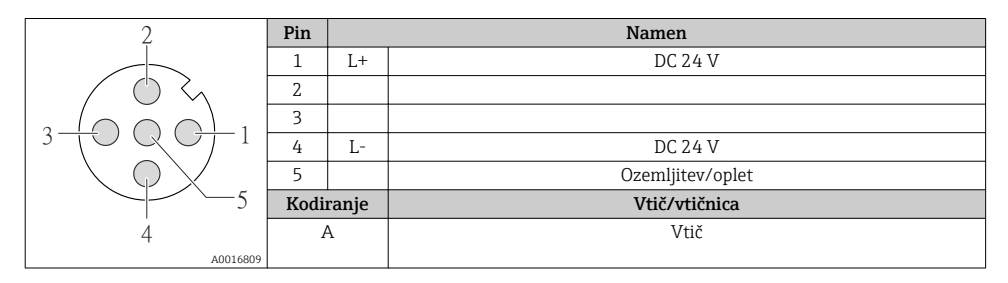

### 4-20 mA HART z impulznim/frekvenčnim/preklopnim izhodom

*Konektor naprave za prenos signala (na strani naprave)*

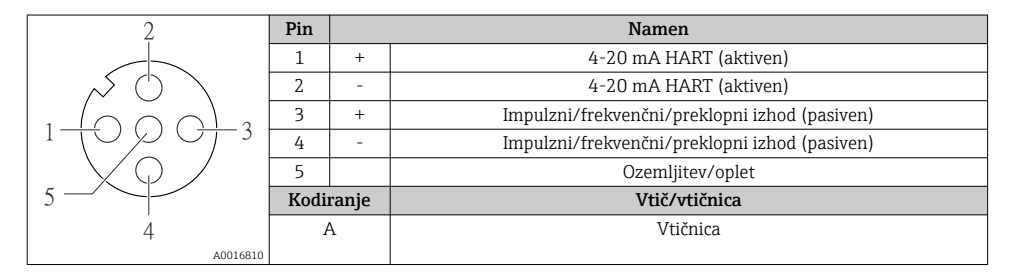

#### PROFIBUS DP

Za uporabo v Ne-Ex območjih in coni 2/div. 2.

*Konektor naprave za prenos signala (na strani naprave)*

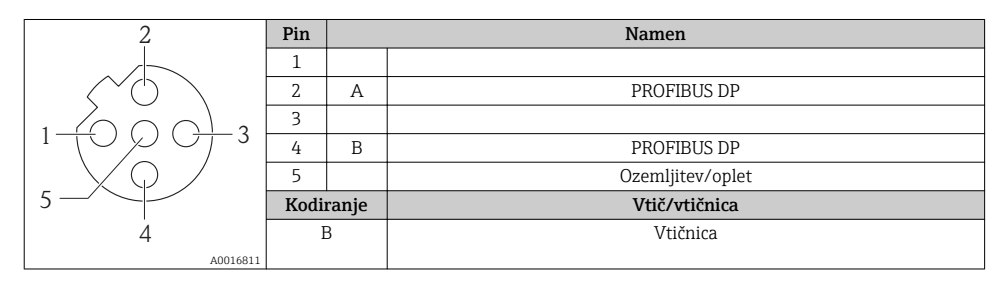

#### <span id="page-33-0"></span>MODBUS RS485

*Konektor naprave za prenos signala z napajalno napetostjo (na strani naprave), MODBUS RS485 (lastnovaren)*

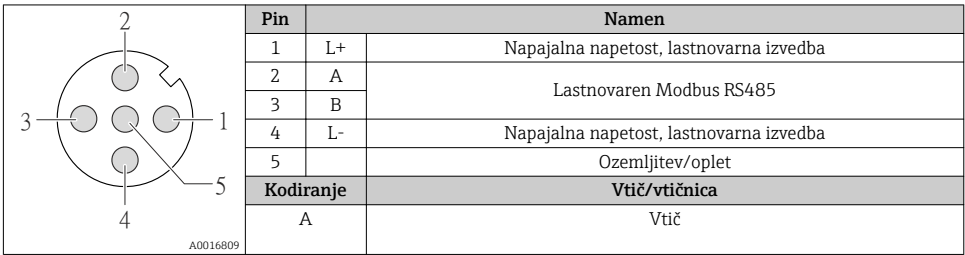

*Konektor naprave za prenos signala (na strani naprave), MODBUS RS485 (ne lastnovarna izvedba)*

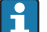

Za uporabo v Ne-Ex območjih in coni 2/div. 2.

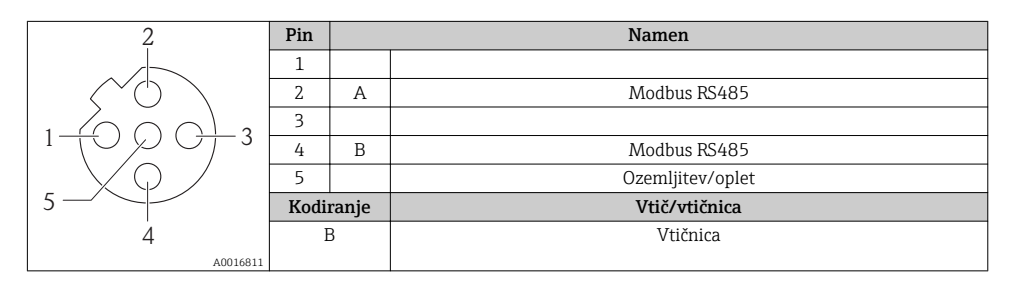

#### EtherNet/IP

*Konektor naprave za prenos signala (na strani naprave)*

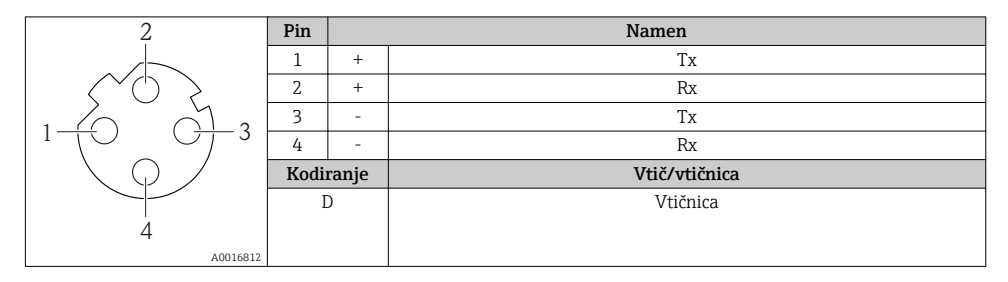

### 7.1.5 Oklop in ozemljitev

#### Modbus

Koncept oklopa in ozemljitve zahteva skladnost z naslednjim:

- Elektromagnetna združljivost (EMC)
- Protieksplozijska zaščita
- Osebna zaščitna oprema
- Nacionalni predpisi in smernice
- Upoštevajte specifikacije kabla  $\rightarrow \Box$  24.
- Deizolirani in sukani deli opleta kabla, priključeni na ozemljitveno sponko, morajo biti čim krajši.
- Oklop kabla brez prekinitev

#### *Ozemljitev oklopa kabla*

Zaradi skladnosti z zahtevami glede elektromagnetne združljivosti:

- Poskrbite, da bo oklop kabla v več točkah spojen s sistemom za izenačevanje potencialov.
- Vsako lokalno ozemljitveno sponko povežite s sistemom za izenačevanje potencialov.

#### **OPOMBA**

### Večkratna ozemljitev oklopa kabla v obratih brez sistema za izenačevanje potencialov povzroči izenačevalne tokove omrežne frekvence!

Poškodbe oklopa kabla vodila.

‣ Oklop kabla vodila ozemljite na lokalno ali zaščitno zemljo samo na enem koncu.

#### PROFIBUS DP

Pogoj za optimalno elektromagnetno združljivost (EMZ) sistema s procesnim vodilom je zaščita njegovih komponent in še posebej vodnikov tako, da oklopi vodnikov skupaj z okrovom komponent sistema tvorijo popolno, čim bolj zaprto celoto. Idealno je 90-odstotno pokritje z oklopom.

- Za optimalen zaščitni učinek EMZ oklop povežite z referenčno zemljo na čim več mestih.
- Zaradi protieksplozijske zaščite pa bi se bilo treba ozemljitvi odpovedati.

Zaradi izpolnjevanja obeh nasprotujočih si zahtev procesno vodilo dopušča tri načine izvedbe oklopa:

- Oklop ozemljen na obeh straneh.
- Oklop neposredno ozemljen zgolj na napajalni strani, na drugi strani pa kapacitivno terminiran.
- Oklop ozemljen zgolj na napajalni strani.

Izkušnje kažejo, da najboljše rezultate EMZ v večini primerov zagotavljajo inštalacije z enostransko ozemljitvijo oklopa na napajalni strani (brez kapacitivne terminacije na drugi strani). Za brezhibno delovanje pri obstoječih motnjah EMZ morajo biti zagotovljeni ustrezni ukrepi na vhodnem ožičenju. Pri tej napravi so bili ti ukrepi upoštevani. Tako je skladno z NAMUR NE21 zajamčeno delovanje tudi v primeru prisotnosti motenj.

Pri vgradnji upoštevajte veljavno nacionalno zakonodajo in smernice za področje inštalacij!

Če med posameznimi ozemljitvenimi točkami obstajajo večje razlike v potencialih, povežite oklop z referenčno zemljo le v eni točki. Zato v obratih brez sistemov za izenačevanje

potencialov oklope sistemov s procesnim vodilom ozemljite le na eni strani, npr. na napajalni strani ali na strani varnostnih barier.

# **OPOMBA**

# Večkratna ozemljitev oklopa kabla v obratih brez sistema za izenačevanje potencialov povzroči izenačevalne tokove omrežne frekvence!

Poškodbe oklopa kabla vodila.

‣ Oklop kabla vodila ozemljite na lokalno ali zaščitno zemljo samo na enem koncu. Drugi, z zemljo nepovezan konec oklopa, izolirajte.

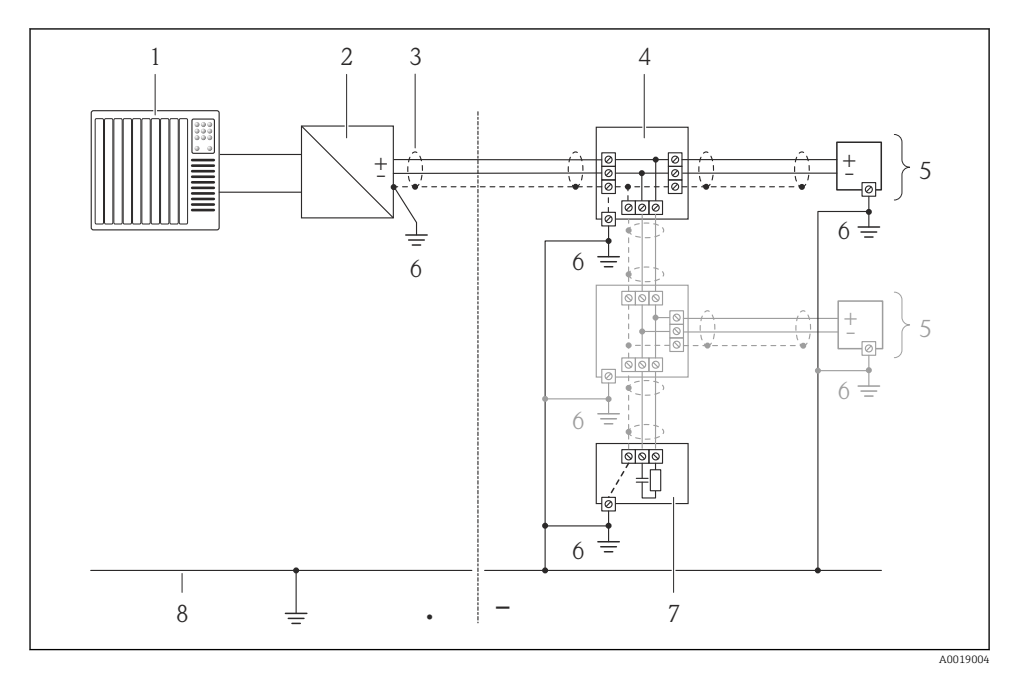

- *1 Krmilnik (npr. PLC)*
- *2 Segmentni spojnik PROFIBUS DP/PA*
- *3 Oklop kabla*
- *4 T-box*
- *5 Merilna naprava*
- *6 Lokalna ozemljitev*
- *7 Terminacija vodila*
- *8 Zbiralka za izenačitev potencialov*

#### 7.1.6 Priprava merilne naprave

1. Po potrebi odstranite slepi čep.

#### <span id="page-36-0"></span>2. OPOMBA

#### Nezadostno tesnjenje ohišja!

Slabo tesnjenje ohišja lahko vpliva na zanesljivost delovanja merilnika.

‣ Uporabite kabelske uvodnice, ki ustrezajo dani stopnji zaščite.

Če kabelske uvodnice niso bile dobavljene z merilnikom:

Uporabite lastne, povezovalnemu kablu ustrezne kabelske uvodnice →  $\triangleq 24$ .

3. Če ste z merilnikom dobili tudi kabelske uvodnice: Upoštevajte specifikacije kabla →  $\triangleq$  24.

# 7.2 Vezava merilne naprave

## **OPOMBA**

#### Nepravilen priklop naprave lahko zmanjša električno varnost!

 $\triangleright$  Za uporabo v potencialno eksplozivni atmosferi upoštevajte informacije v ločeni Ex dokumentaciji naprave.

#### 7.2.1 Priključitev merilnega pretvornika

Način priključitve merilnega pretvornika je odvisen od:

- Izvedbe ohišja: kompaktno ali ultrakompaktno
- Izvedbe priključitve: konektor ali sponke

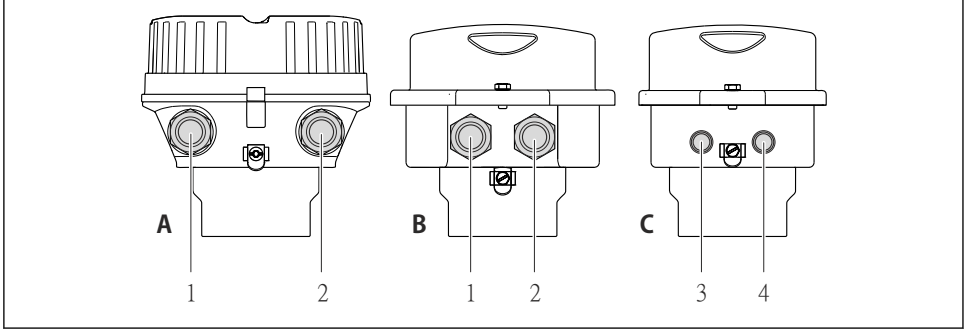

 *11 Izvedbe ohišja in izvedbe priključitve*

- *A Izvedba ohišja: kompaktno, aluminijasto, lakirano*
- *B Izvedba ohišja: kompaktno, higiensko, iz nerjavnega jekla*
- *1 Kabelska uvodnica ali konektor za prenos signala*
- *2 Kabelska uvodnica ali konektor za napajanje*
- *C Izvedba ohišja: ulrakompaktno, higiensko, iz nerjavnega jekla:*
- *3 Konektor za prenos signala*
- *4 Konektor za napajanje*

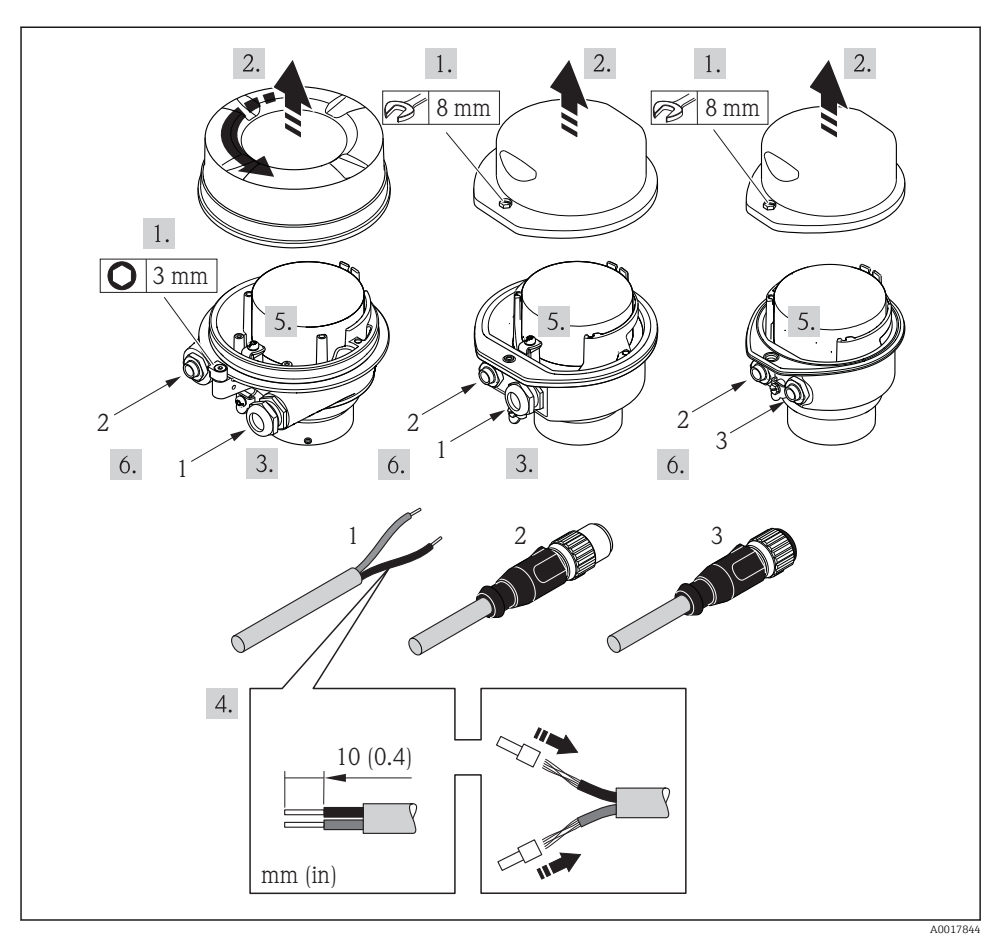

 *12 Primeri izvedb naprave s priključki*

- *1 Kabel*
- *2 Konektor za prenos signala*
- *3 Konektor za napajanje*

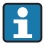

Odvisno od izvedbe ohišja odklopite lokalni displej od modula glavne elektronike: glejte dokument "Operating Instructions"  $\rightarrow$   $\blacksquare$  9.

‣ Priključite kabel v skladu z razporedom priključnih sponk [→ 27](#page-26-0) oz. v skladu z razporedom pinov konektorja →  $\triangleq$  33.

### 7.2.2 Priključitev varnostne bariere Promass 100

Pri izvedbi naprave lastnovarni Modbusom RS485 morate pretvornik priključiti na varnostno bariero Promass 100.

<span id="page-38-0"></span>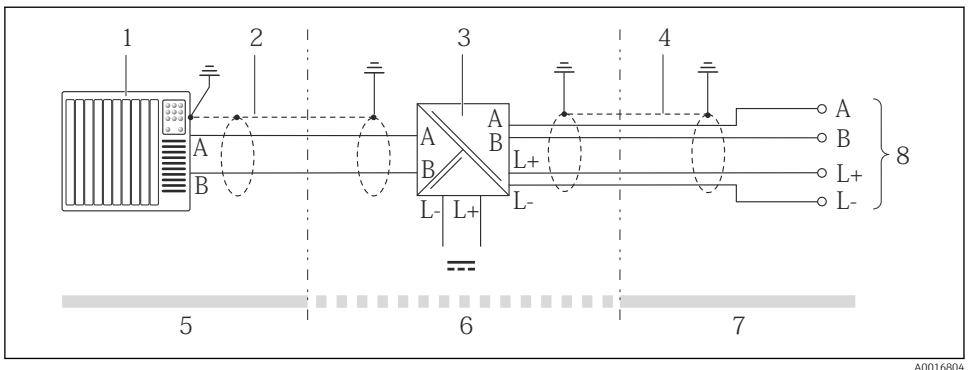

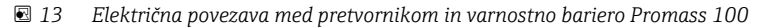

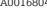

- *1 Krmilnik (npr. PLC)*
- *2 Upoštevajte specifikacije kabla*
- *3 Varnostna bariera Promass 100: razpored priključnih sponk*
- *4 Upoštevajte specifikacije kabla [→ 25](#page-24-0)*
- *5 Nenevarno območje*
- *6 Ne-Ex območje in cona 2/div. 2*
- *7 Lastnovarno območje*
- *8 Pretvornik: razpored priključnih sponk*

#### 7.2.3 Zagotovitev izenačevanja potencialov

#### Zahteve

Posebni ukrepi za izenačevanje potencialov niso potrebni.

Pri napravah, ki so namenjene uporabi v nevarnih območjih, upoštevajte smernice v Ex dokumentaciji (XA).

# 7.3 Hardverske nastavitve

#### 7.3.1 Nastavitev naslova naprave

#### EtherNet/IP

IP naslov merilne naprave je mogoče nastaviti z uporabo DIP stikal.

*Podatki za naslavljanje*

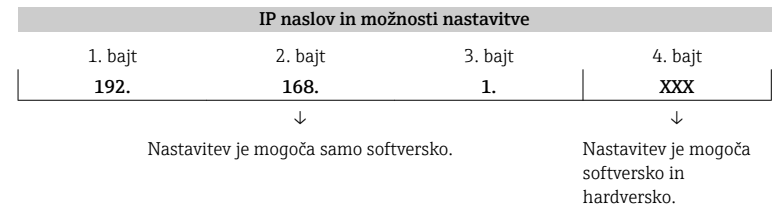

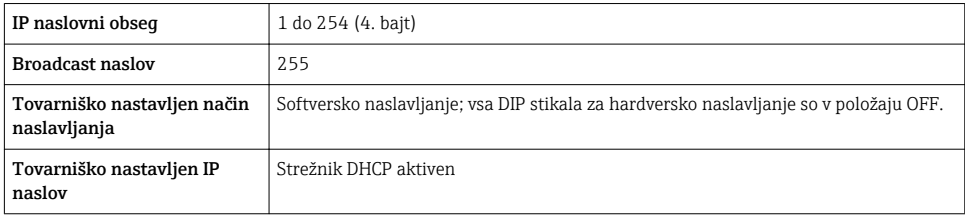

# Za softversko naslavljanje naprave glejte  $\rightarrow \boxplus$  54

#### *Nastavitev naslova*

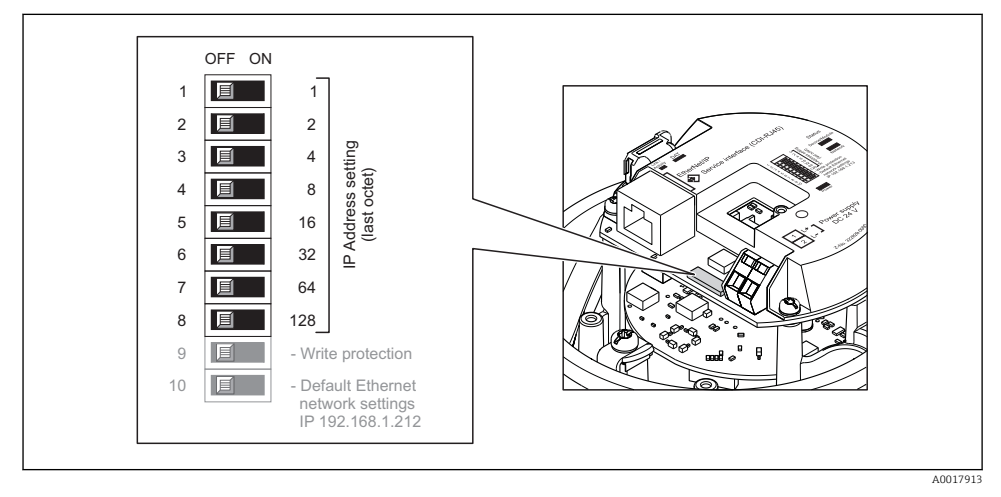

- ‣ Nastavite želeni IP naslov z ustreznimi DIP stikali na vhodno / izhodnem modulu.
	- Hardversko nastavljen IP naslov se aktivira po 10 s.

## PROFIBUS DP

Naslov za napravo PROFIBUS DP/PA morate vedno nastaviti. Veljavno naslovno območje je med 1 in 126. V omrežju PROFIBUS DP/PA je mogoče vsak naslov dodeliti zgolj enkrat. Če naslov ni pravilno konfiguriran, master ne prepozna naprave. Vse merilne naprave so tovarniško dobavljene z naslovom 126 in softverskim načinom naslavljanja.

#### *Nastavitev naslova*

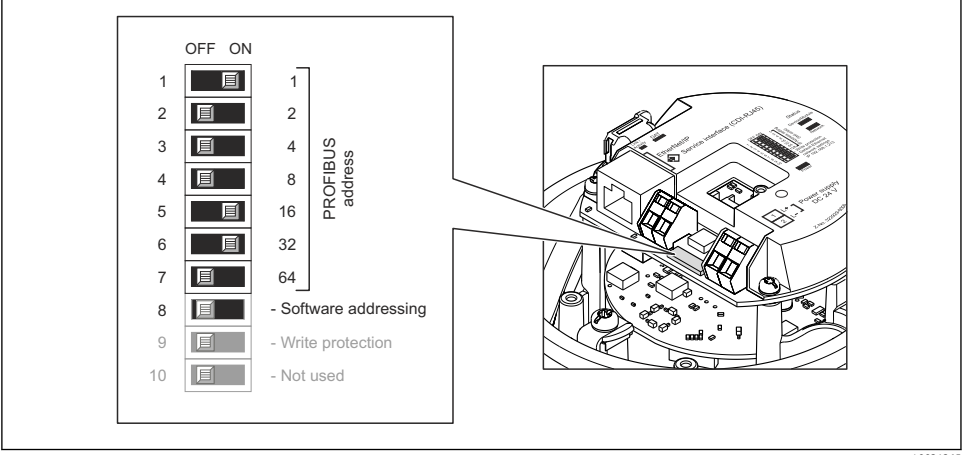

 *14 Naslavljanje z DIP stikali na vhodno / izhodnem modulu*

```
 A0021265
```
1. Izključite softversko naslavljanje z izklopom (OFF) DIP stikala 8.

- 2. Nastavite želeni naslov naprave z uporabo ustreznih DIP stikal.
	- $\vdash$  Primer  $\rightarrow \Box$  14,  $\Box$  41: 1 + 16 + 32 = naslov naprave 49 Po 10 s naprava zahteva ponovni zagon. Po zagonu je hardversko nastavljen naslov aktiven.

#### 7.3.2 Aktiviranje zaključitvenega upora

#### PROFIBUS DP

Da preprečite komunikacijske težave zaradi impedančnega neujemanja, morate PROFIBUS DP vodilo na začetku in koncu vsakega segmenta ustrezno zaključiti.

- Če naprava deluje s prenosno hitrostjo 1,5 MBaud ali manjšo: Pri zadnjem merilnem pretvorniku na vodilu vklopite terminacijo tako, da vklopite stikalo DIP 2 (terminacija vodila) ter stikali DIP 1 in 3 (polarizacija vodila). Nastavitev: ON – ON –  $ON \rightarrow \Box$  15,  $\Box$  42.
- Za prenosne hitrosti > 1,5 MBaud: Zaradi kapacitivnega bremena naprave in posledičnih odbojev na vodilu uporabite zunanjo terminacijo vodila.

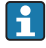

Na splošno priporočamo uporabo zunanje terminacije vodila, saj lahko izpade celoten segment, če pride do okvare naprave, na kateri je vklopljena notranja terminacija.

<span id="page-41-0"></span>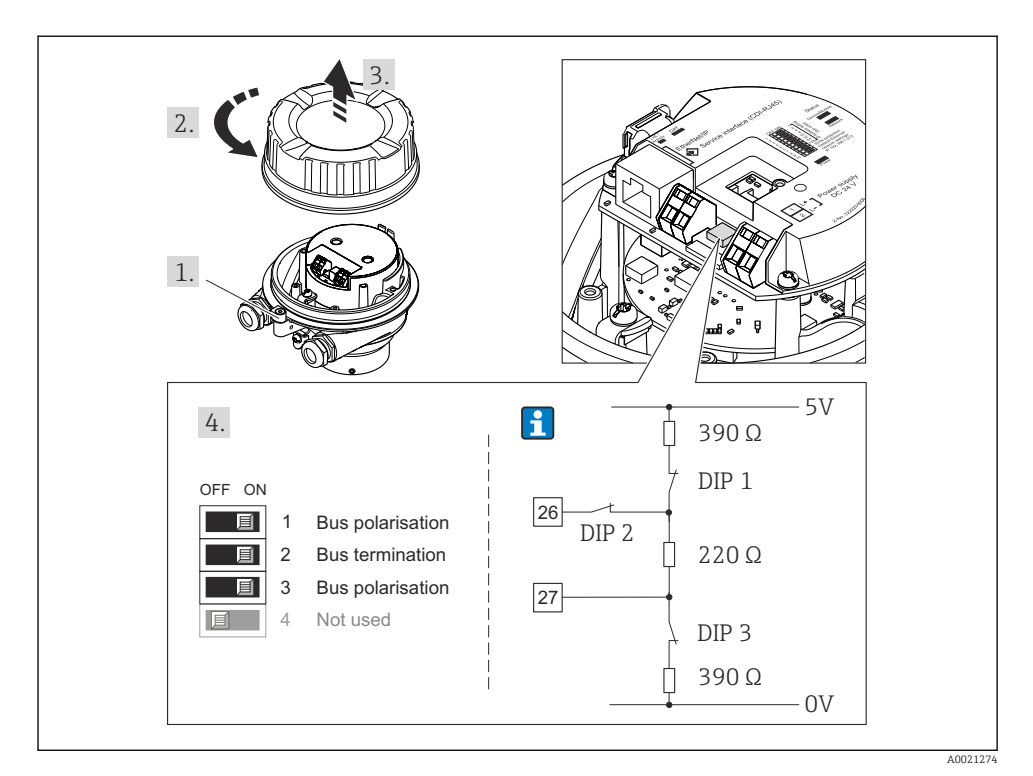

 *15 Terminacija z uporabo DIP stikal na vhodno / izhodnem modulu (za prenosne hitrosti < 1,5 MBaud)*

#### Modbus RS485

Da preprečite komunikacijske težave zaradi impedančnega neujemanja, morate kabel Modbus RS485 na začetku in koncu vsakega segmenta ustrezno zaključiti.

*Pri uporabi pretvornika v Ne-Ex območjih ali coni 2/div. 2*

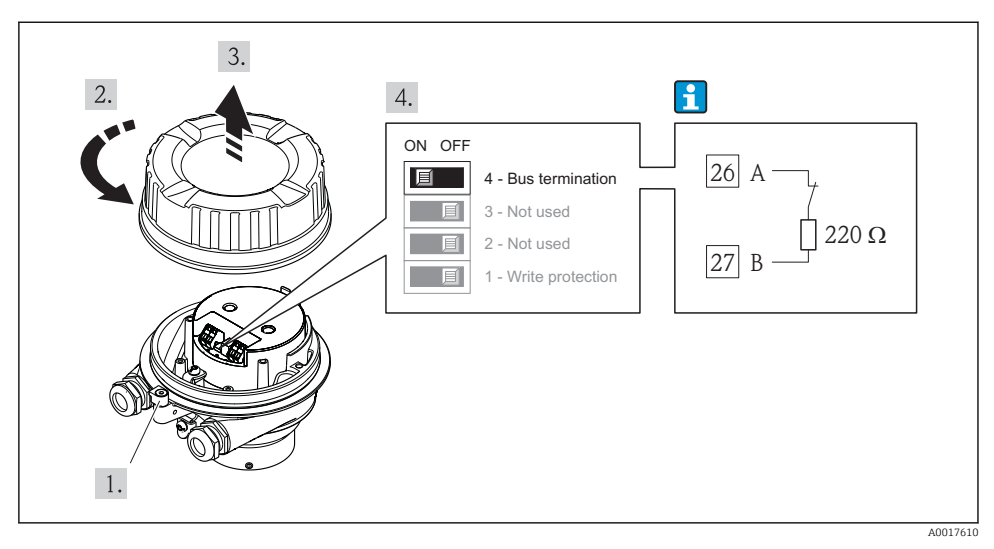

 *16 Zaključitveni upor lahko omogočite z DIP stikalom na modulu glavne elektronike*

*Pri uporabi pretvornika v lastnovarnem območju*

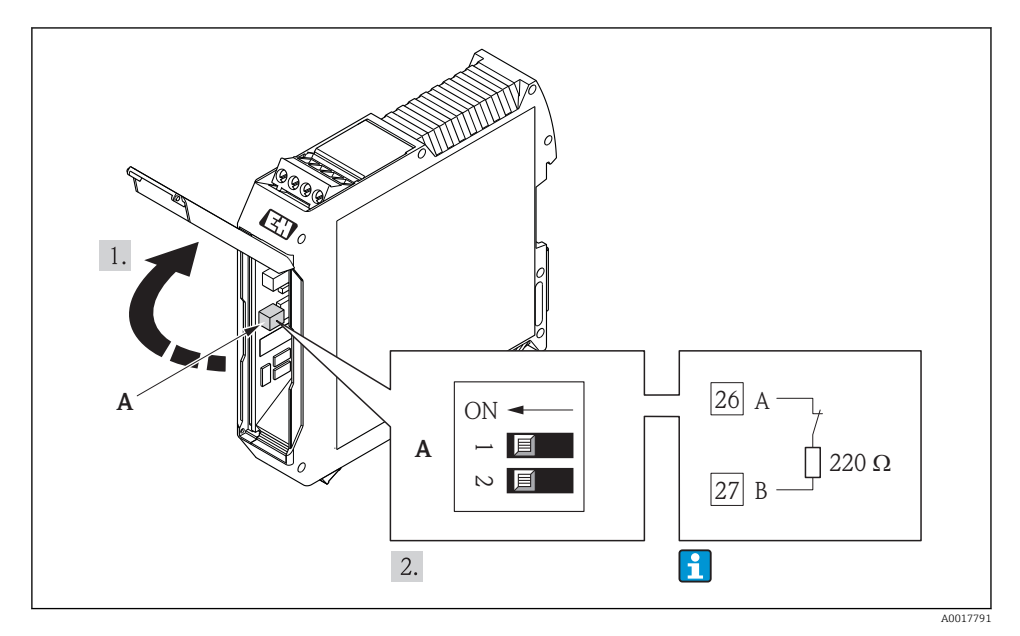

 *17 Zaključitveni upor lahko omogočite z DIP stikalom na varnostni barieri Promass 100*

# <span id="page-43-0"></span>7.4 Zagotovitev stopnje zaščite

Merilna naprava izpolnjuje vse zahteve za stopnjo zaščite IP66/67 oz. Type 4X enclosure.

Da zagotovite stopnjo zaščite IP66/67 oz. Type 4X enclosure, po električni priključitvi naredite tole:

- 1. Preverite, ali so tesnila ohišja čista in pravilno nameščena. Po potrebi posušite, očistite ali zamenjajte tesnila.
- 2. Privijte vse vijake ohišja in navojne pokrove.
- 3. Trdno privijte kabelske uvodnice.
- 4. Da vlaga ne bo vdrla skozi kabelsko uvodnico, kabel pred kabelsko uvodnico upognite navzdol ("odkapnik").

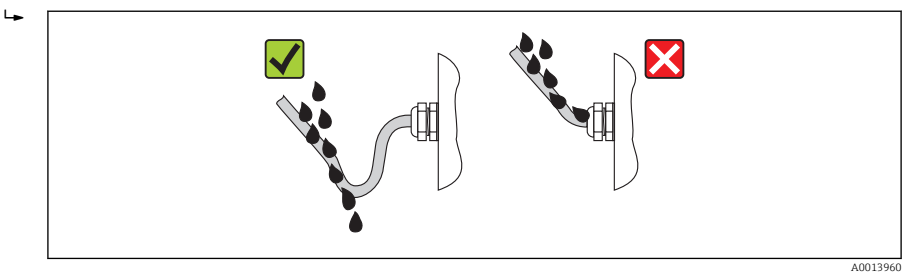

5. V neuporabljene kabelske uvodnice vstavite slepe čepe.

# 7.5 Kontrola priključitve

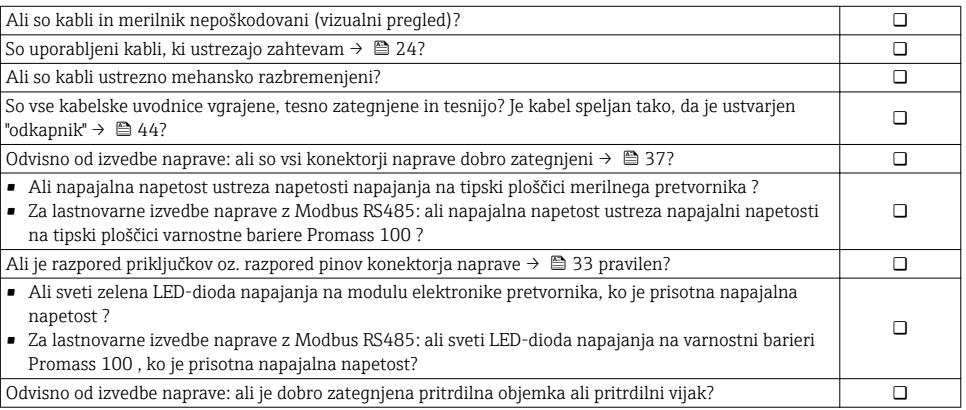

# <span id="page-44-0"></span>8 Možnosti posluževanja

# 8.1 Struktura in funkcija menija za posluževanje

### 8.1.1 Struktura menija za posluževanje

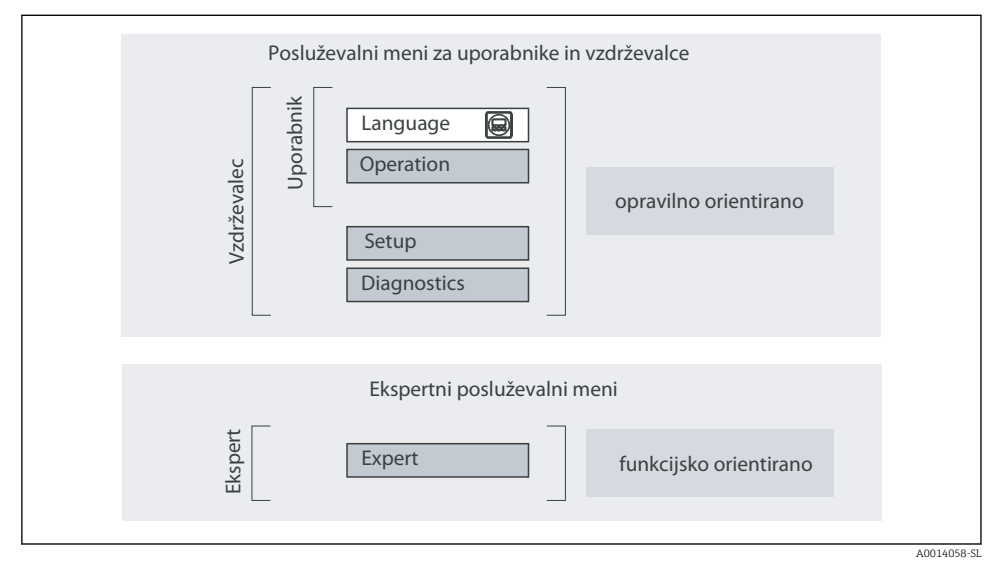

 *18 Shema strukture menija za posluževanje*

#### 8.1.2 Filozofija posluževanja

Posamezni deli menija za posluževanje so dodeljeni določenim uporabniškim vlogam (posluževalec, vzdrževalec itd). Vsaka uporabniška vloga ustreza tipičnim nalogam v življenjski dobi naprave.

Za podroben opis filozofije posluževanja glejte dokument "Operating Instructions".

# 8.2 Dostop do menija za posluževanje z uporabo spletnega brskalnika

Dostop te vrste je na voljo pri izvedbah naprav s temi vrstami komunikacije: HART, PROFIBUS-DP, EtherNet/IP

Ta vrsta dostopa je na voljo pri naslednji izvedbi naprave: Kataloška koda za "Izhod", opcija N: EtherNet/IP

#### 8.2.1 Funkcija

Zaradi v napravo vgrajenega Web strežnika jo je mogoče uporabljati in nastavljati s spletnim brskalnikom.

# 8.2.2 Predpogoji

# *Računalnik*

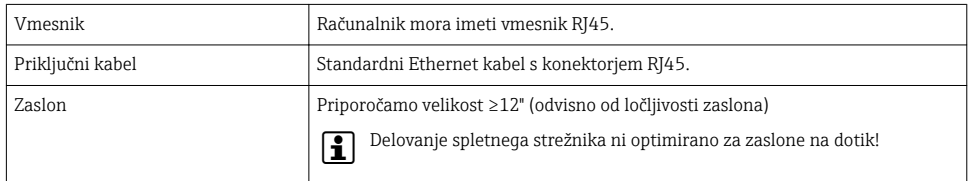

# *Softver*

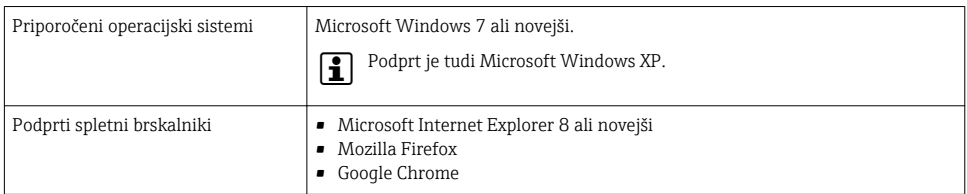

# *Nastavitve računalnika*

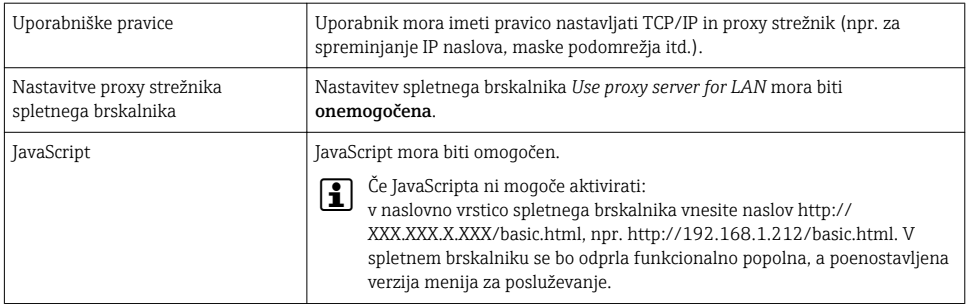

# *Merilna naprava*

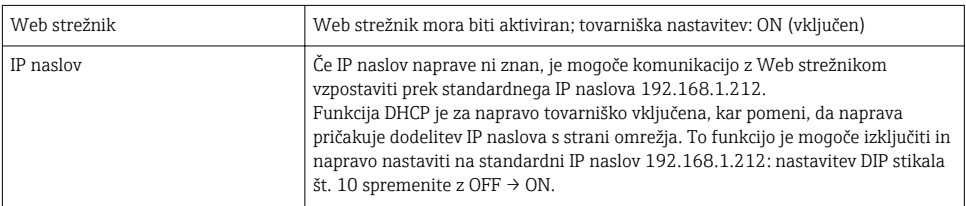

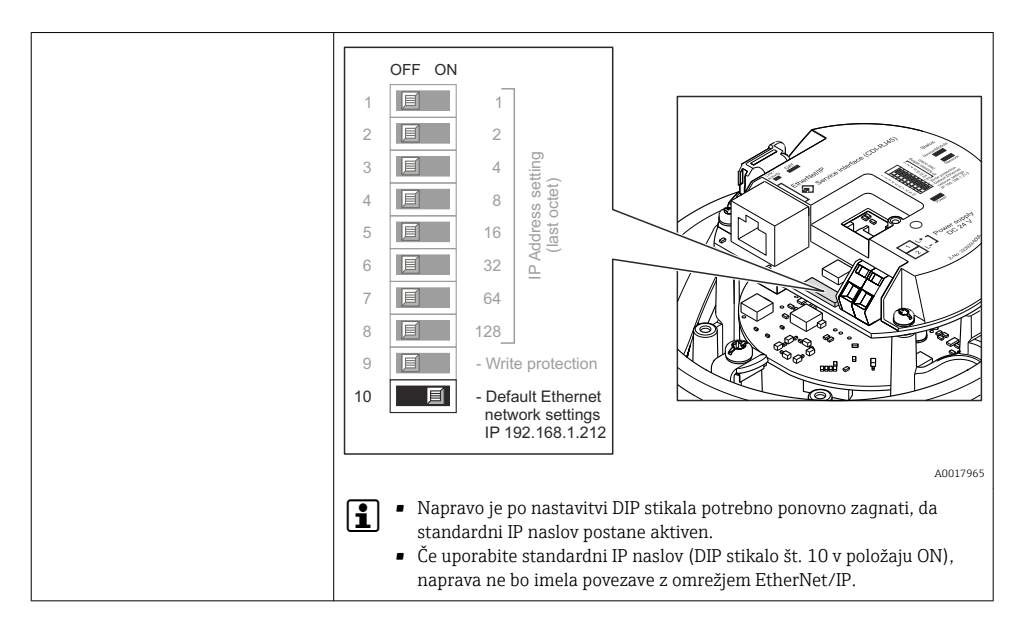

#### 8.2.3 Vzpostavitev povezave

#### Nastavitev internetnega protokola računalnika

Spodnje informacije se nanašajo na privzete Ethernet nastavitve naprave.

IP naslov naprave: 192.168.1.212 (tovarniška nastavitev)

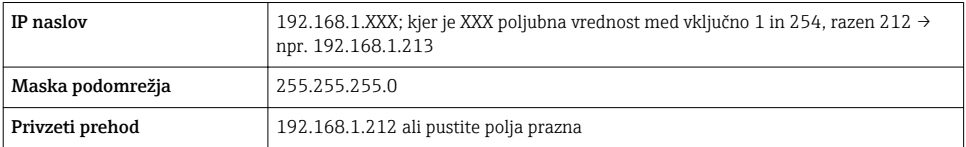

- 1. Vključite merilno napravo in jo s kablom povežite z računalnikom .
- 2. Če uporabljate eno samo omrežno kartico, zaprite vse aplikacije na računalniku ali vsaj aplikacije, ki uporabljajo internet ali omrežje (kot npr. e-pošta, SAP aplikacije, Internet Explorer ali Windows Explorer), zaprite torej vse aktivne spletne brskalnike.
- 3. Nastavite internetni protokol (TCP/IP) računalnika, kot je zapisano zgoraj.

#### Zagon spletnega brskalnika

- 1. Vnesite IP naslov Web strežnika v naslovno vrstico spletnega brskalnika: 192.168.1.212
- 2. Če je IP naslov merilne naprave znan, vnesite njen naslov v naslovno vrstico spletnega brskalnika. Če naslov ni znan, nastavite DIP stikalo št. 10 v položaj ON, ponovno zaženite napravo ter vnesite standardni IP naslov: 192.168.1.212 →  $\triangleq$  47.

Prikaže se stran za prijavo.

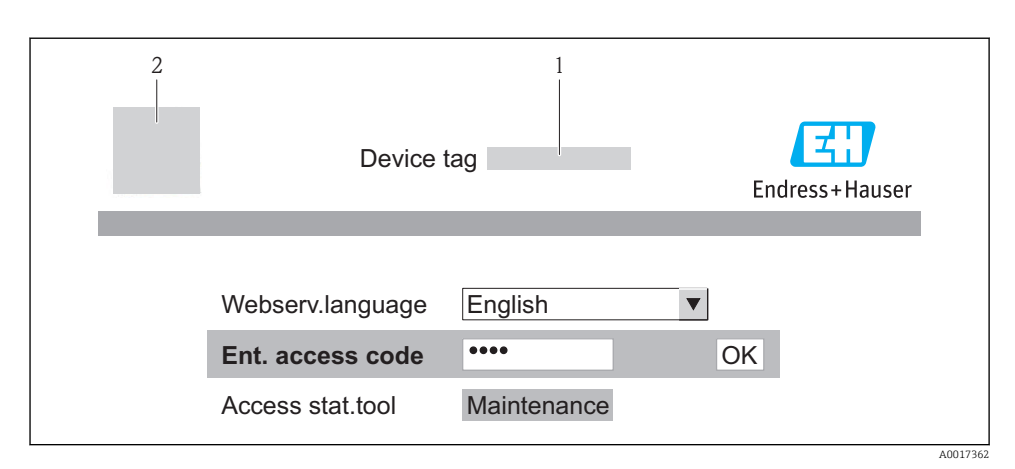

- *1 Procesna oznaka naprave*
- *2 Slika naprave*

### 8.2.4 Prijava

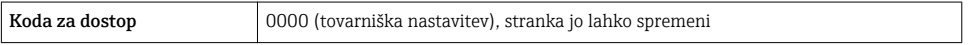

#### 8.2.5 Uporabniški vmesnik

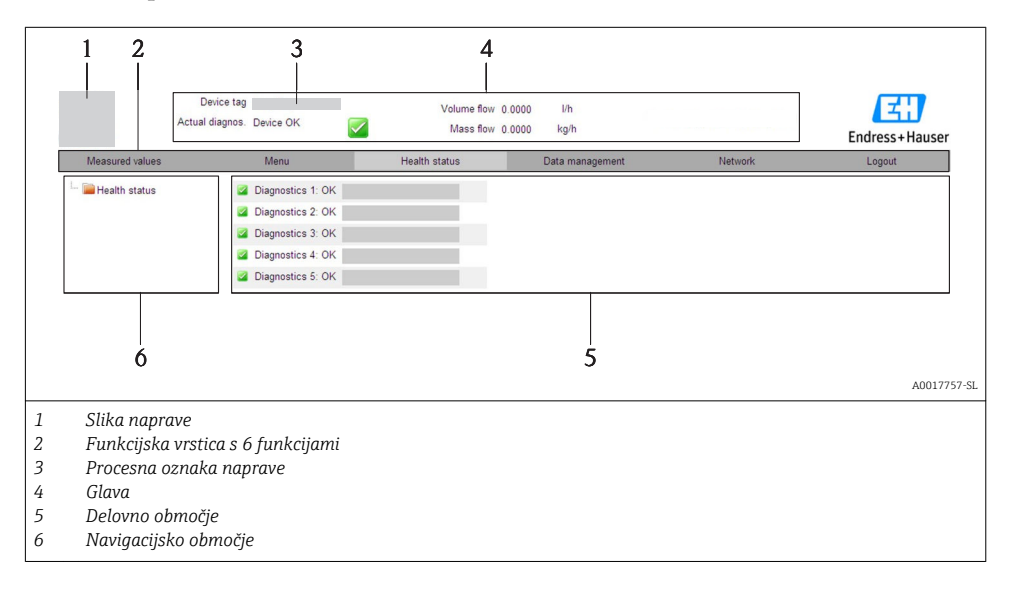

#### <span id="page-48-0"></span>Glava

V glavi so prikazane te informacije:

- Procesna oznaka naprave
- Status naprave s statusnim signalom
- Trenutne merjene vrednosti

#### Funkcijska vrstica

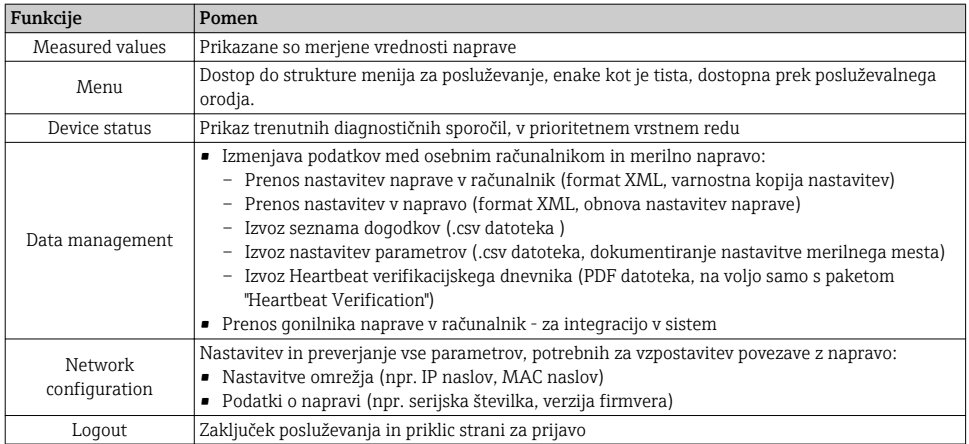

# 8.3 Dostop do menija za posluževanje z uporabo posluževalnega orodja

Podrobne informacije o dostopu do menija za posluževanje z uporabo posluževalnega orodja najdete v dokumentu "Operating Instructions".

# 9 Integracija v sistem

Za podrobne informacije o integraciji v sistem glejte dokument "Operating Instructions".

*Velja samo za izvedbe naprave s komunikacijo EtherNet/IP*

Podroben opis integracije naprave v avtomatizacijski sistem (npr. Rockwell Automation) je na voljo v posebnem dokumentu: [www.endress.com](http://www.endress.com) → Izberite državo → Automation → Digital Communication → Feldbus device integration → EtherNet/IP

# 9.1 Ciklični prenos podatkov

Ciklični prenos podatkov pri uporabi master-datoteke naprave (GSD).

Ti

T

#### <span id="page-49-0"></span>9.1.1 Blokovni model

Blokovni model določa vhodne in izhodne podatke, ki jih merilna naprava daje na razpolago za ciklično izmenjavo podatkov. Ciklična izmenjava podatkov poteka s PROFIBUS mastrom (razred 1), npr. nadzornim sistemom.

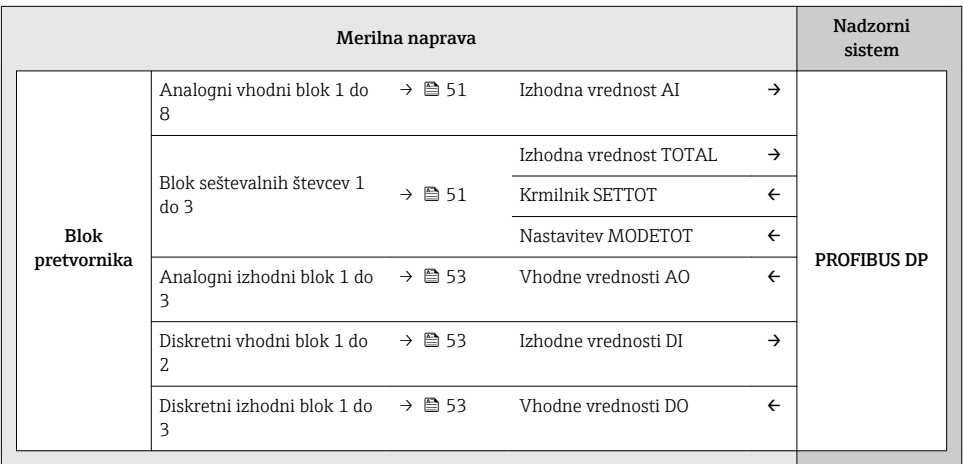

### Definiran vrstni red modulov

Moduli imajo trajno določena mesta, kar pomeni, da je pri njihovi konfiguraciji potrebno upoštevati njihov vrstni red in ureditev.

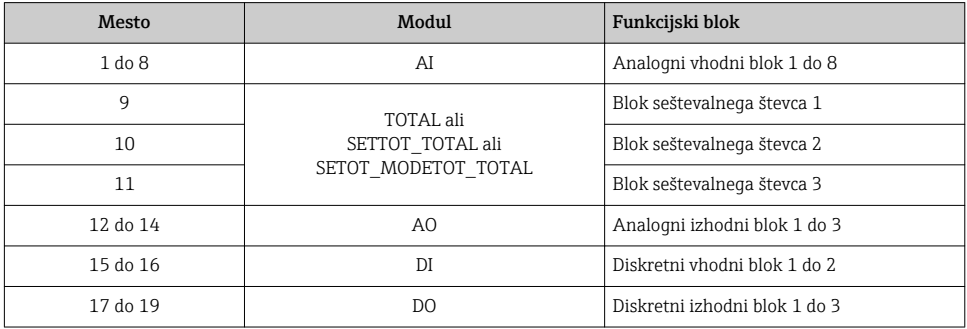

Za optimalno pretočnost podatkov v omrežju PROFIBUS je smiselno nastaviti samo tiste module, ki jih PROFIBUS master obdeluje. Morebitne vrzeli med nastavljenimi moduli morate zapolniti s praznimi moduli EMPTY\_MODULE.

## 9.1.2 Opis modulov

Struktura podatkov je opisana z vidika PROFIBUS mastra: I۰

- Vhodni podatki: podatki merilnika, poslani PROFIBUS mastru.
- Izhodni podatki: podatki PROFIBUS mastra, poslani merilniku.

# <span id="page-50-0"></span>Modul AI (analogni vhod)

Prenos vhodne veličine iz merilnika v PROFIBUS master (razreda 1).

#### *Izbira: input variable*

Vhodno veličino je mogoče določiti s parametrom CHANNEL.

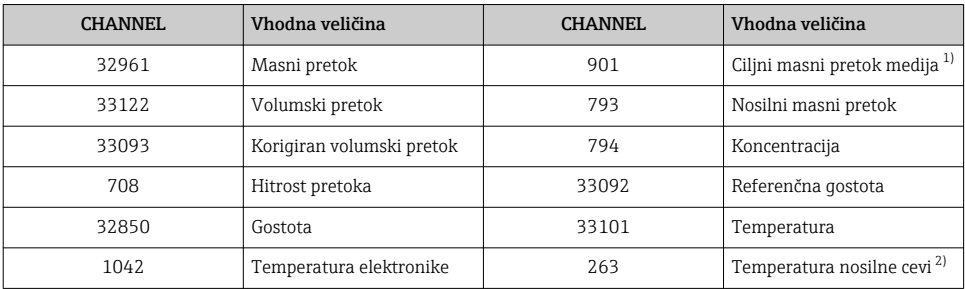

1) Na voljo samo s paketom "Concentration"<br>2) Na voljo samo s paketom "Heartbeat Verif

2) Na voljo samo s paketom "Heartbeat Verification"

#### *Tovarniška nastavitev*

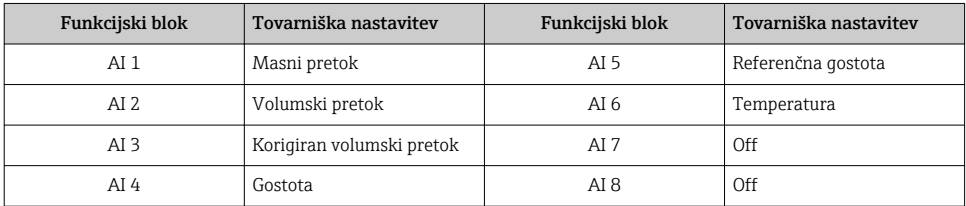

#### Modul TOTAL

Prenos vrednosti seštevalnega števca iz merilnika v PROFIBUS master (razreda 1).

#### *Izbira: totalizer value*

Vrednost seštevalnega števca je mogoče določiti s parametrom CHANNEL.

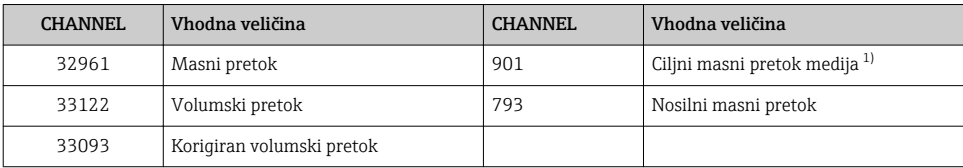

1) Na voljo samo s paketom "Concentration"

*Tovarniška nastavitev*

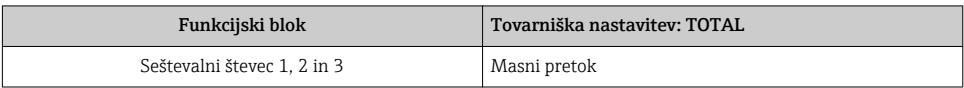

#### Modul SETTOT\_TOTAL

Kombinirani modul, sestavljen iz funkcij SETTOT in TOTAL:

- SETTOT: Krmiljenje seštevalnih števcev prek PROFIBUS mastra.
- TOTAL: Prenos vrednosti seštevalnega števca vključno s statusom v PROFIBUS master.

*Izbira: control totalizer*

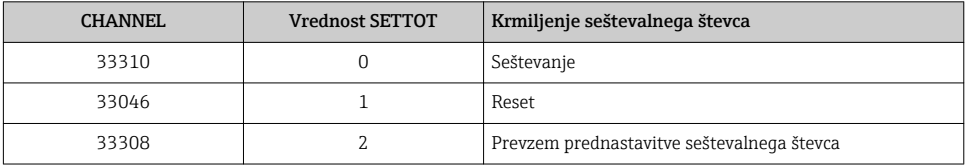

*Tovarniška nastavitev*

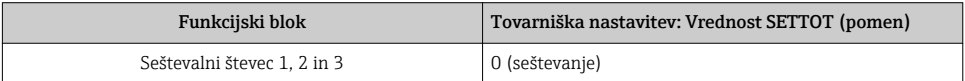

## Modul SETTOT\_MODETOT\_TOTAL

Kombinirani modul, sestavljen iz funkcij SETTOT, MODETOT in TOTAL:

- SETTOT: Krmiljenje seštevalnih števcev prek PROFIBUS mastra.
- MODETOT: Nastavitev seštevalnih števcev prek PROFIBUS mastra.
- TOTAL: Prenos vrednosti seštevalnega števca vključno s statusom v PROFIBUS master.

#### *Izbira: totalizer configuration*

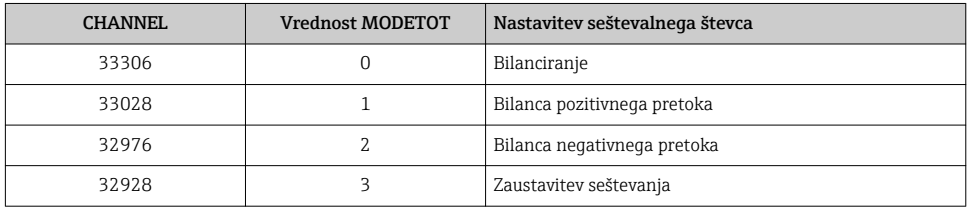

*Tovarniška nastavitev*

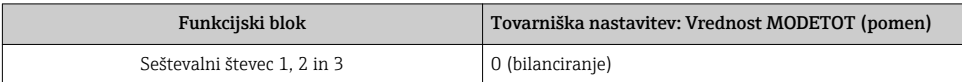

## <span id="page-52-0"></span>Modul AO (analogni izhod)

Prenos kompenzacijske vrednosti iz PROFIBUS mastra (razreda 1) v merilnik.

#### *Dodeljene kompenzacijske vrednosti*

Kompenzacijsko vrednost trajno dodelite posameznim analognim izhodnim blokom.

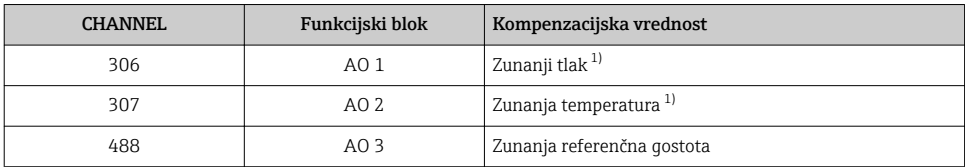

1) Kompenzacijske spremenljivke, ki jih pošiljate v merilnik, morajo biti podane v osnovnih SI enotah

Izbira: Expert → Sensor → External compensation

#### Modul DI (diskretni vhod)

Prenos diskretnih vhodnih vrednosti iz merilnika v PROFIBUS master (razreda 1).

#### *Izbira: device function*

H

Funkcijo naprave je mogoče določiti s parametrom CHANNEL.

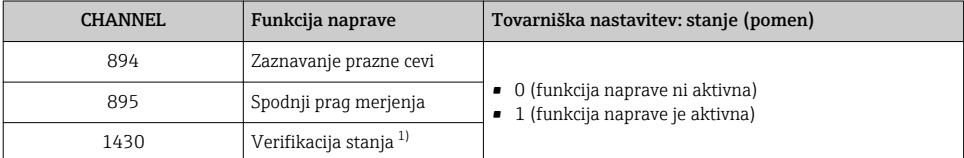

1) Na voljo samo s paketom "Heartbeat Verification"

#### *Tovarniška nastavitev*

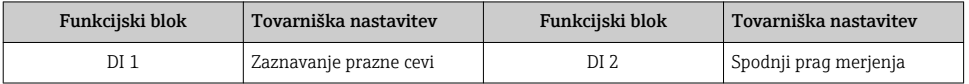

#### Modul DO (diskretni izhod)

Prenos diskretnih izhodnih vrednosti iz PROFIBUS mastra (razreda 1) v merilnik.

#### <span id="page-53-0"></span>*Dodeljene funkcije naprave*

Funkcijo naprave trajno dodelite posameznim diskretnim izhodnim blokom.

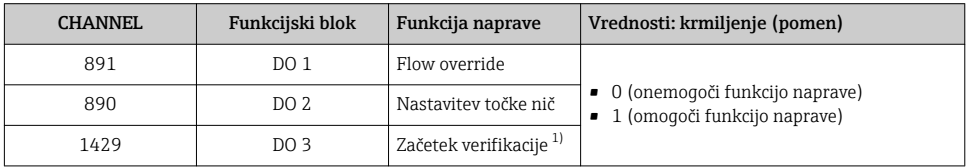

1) Na voljo samo s paketom "Heartbeat Verification"

## Modul EMPTY\_MODULE

Ta modul je namenjen zapolnjevanju praznih prostorov, ki nastanejo zaradi neuporabe modulov na nekaterih mestih  $\rightarrow \Box$  50.

# 10 Zagon (prevzem v obratovanje)

# 10.1 Funkcijska kontrola

Pred prevzemom naprave v obratovanje poskrbite, da bosta izvedeni kontroli vgradnje in priključitve.

- Kontrolni seznam "Kontrola vgradnje" → 圖 23→ 圖 23→ 圖 23→ 圖 23
- Kontrolni seznam "Kontrola priključitve" →  $\triangleq$  44

# 10.2 Vzpostavitev povezave s programom FieldCare

Za podrobne informacije o vzpostavitvi povezave z uporabo programa FieldCare glejte dokument "Operating Instructions".

# 10.3 Softverska nastavitev naslova naprave

Naslov naprave je mogoče nastaviti v podmeniju Podmeni "Communication".

#### Navigacija

Meni "Setup"  $\rightarrow$  Communication  $\rightarrow$  Device address

## 10.3.1 Omrežje Ethernet in Web strežnik

Merilna naprava ima ob dobavi te tovarniške nastavitve:

<span id="page-54-0"></span>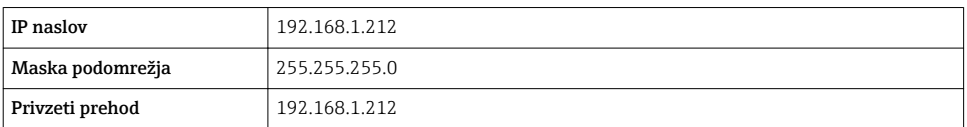

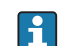

• Če je aktivno hardversko naslavljanje, je softversko naslavljanje onemogočeno.

• Če preklopite iz softverskega na hardversko naslavljanje, se prvi trije bajti softversko nastavljenega naslova ohranijo (prvih 9 mest naslova).

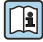

Če IP naslov naprave ni znan, lahko njen trenutni naslov odčitate - glejte dokument "Operating Instructions"

## 10.3.2 Omrežje PROFIBUS

Merilna naprava je ob dobavi nastavljena takole:

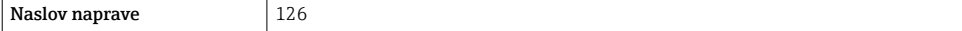

Če je aktivno hardversko naslavljanje, je softversko naslavljanje onemogočeno → ■ 39

# 10.4 Nastavitev merilne naprave

Meni Setup in njegovi podmeniji omogočajo hiter prevzem naprave v obratovanje (zagon). V podmenijih so vsi potrebni parametri za konfiguracijo, kot so parametri za meritve ali komunikacijo.

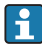

Kateri podmeniji so na voljo, je odvisno od izvedbe naprave (npr. od načina komunikacije).

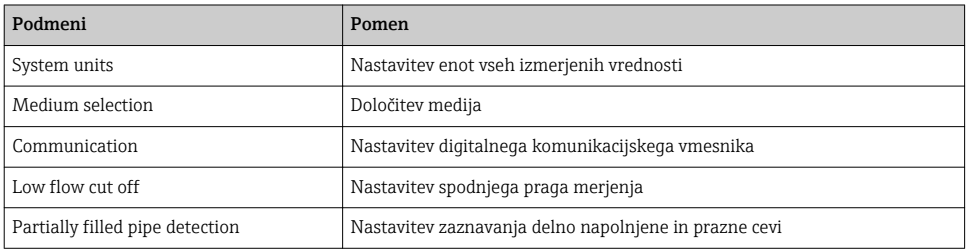

# 10.5 Zaščita nastavitev pred nepooblaščenim dostopom

Po nastavitvi naprave lahko njene nastavitve pred nenamernimi spremembami zavarujete takole:

- Zaščita proti pisanju s kodo za dostop za spletni brskalnik
- Zaščita proti pisanju s stikalom za blokiranje nastavitev

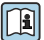

Za podroben opis zaščite nastavitev pred nepooblaščenim dostopom glejte dokument  $\mathbf{E}$   $\mathbf{z}$  pour obtains  $\mathbf{z}$  =

# <span id="page-55-0"></span>11 Diagnostične informacije

Napake, ki jih zazna merilna naprava, se prikažejo na začetni strani posluževalnega orodja po vzpostavitvi povezave in na začetni strani spletnega brskalnika po prijavi uporabnika.

Za vsak diagnostični dogodek so podani možni ukrepi za hitro odpravo napak.

- Spletni brskalnik: ukrepi za odpravo napak so ob diagnostičnem dogodku prikazani v rdeči barvi (na začetni strani).
- FieldCare: ukrepi za odpravo napak so prikazani na začetni strani v posebnem polju pod diagnostičnim dogodkom.

www.addresses.endress.com

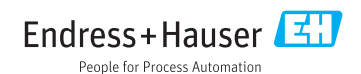